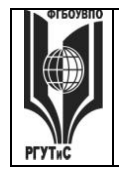

ФЕДЕРАЛЬНОЕ ГОСУДАРСТВЕННОЕ БЮДЖЕТНОЕ ОБРАЗОВАТЕЛЬНОЕ УЧРЕЖДЕНИЕ ВЫСШЕГО ОБРАЗОВАНИЯ

**«РОССИЙСКИЙ ГОСУДАРСТВЕННЫЙ УНИВЕРСИТЕТ ТУРИЗМА И СЕРВИСА»**

**СМК РГУТИС \_\_\_\_\_\_\_\_**

*Лист 1 из 60*

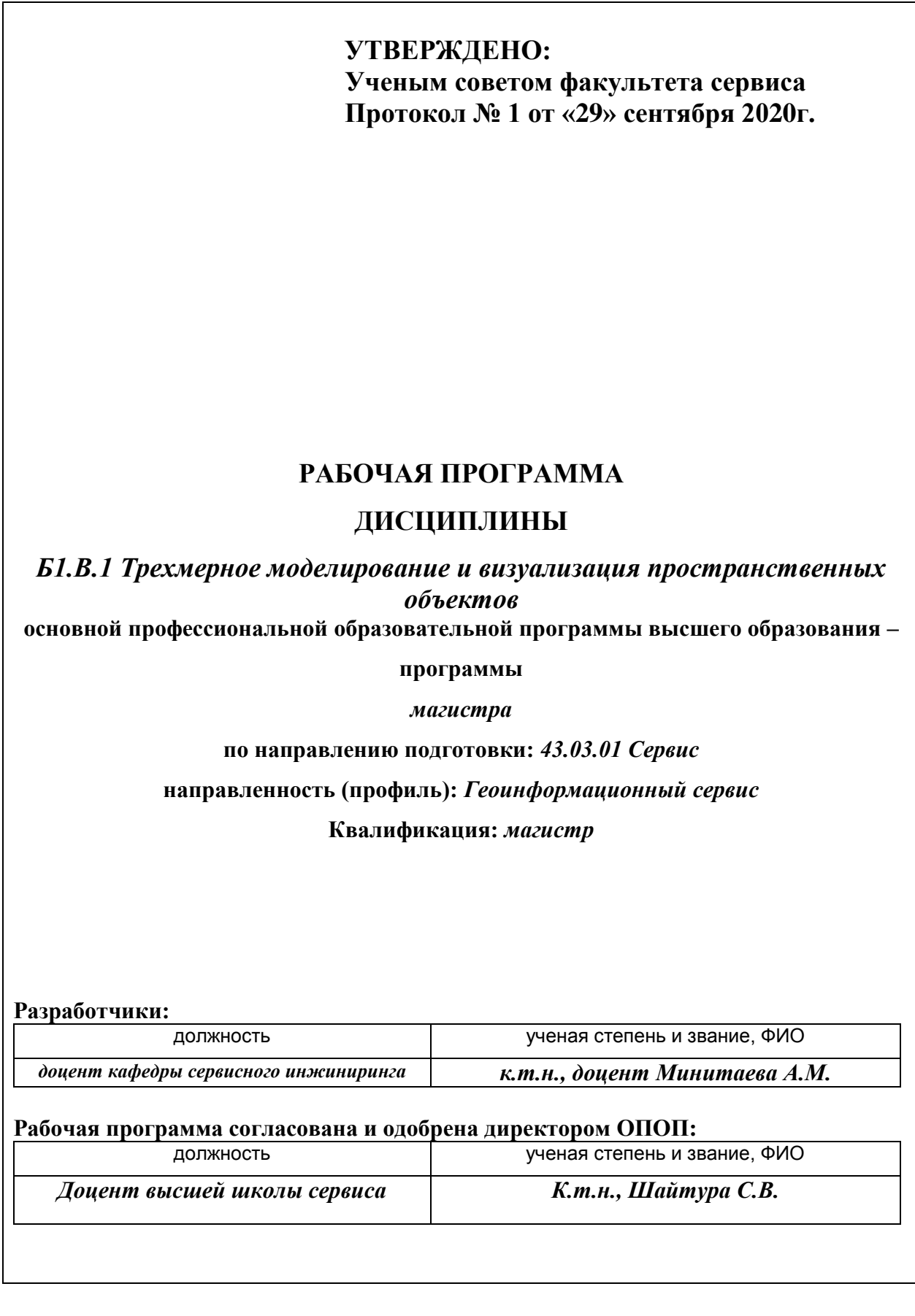

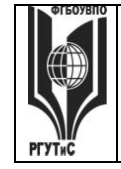

# **«РОССИЙСКИЙ ГОСУДАРСТВЕННЫЙ УНИВЕРСИТЕТ ТУРИЗМА И СЕРВИСА»**

*Лист 2 из 60*

# **1. Аннотация рабочей программы дисциплины (модуля)**

Дисциплина Б1.В.1 «Трехмерное моделирование и визуализация пространственных объектов» является частью 1 блока программы магистратуры направления 43.04.01 Сервис, и относится к части, формируемой участниками образовательных отношений.

Дисциплина направлена на формирование следующих компетенций выпускника:

ПК УВ-1 - Способен проектировать трехмерные модели и выполнять визуализацию пространственных объектов; в части индикаторов достижения компетенции ПК УВ-1.1. (Разрабатывает виртуальные среды в интерактивных приложениях Unity, Blender), ПК УВ-1.2. (Выполняет трехмерное моделирование объектов профессиональной деятельности).

Содержание дисциплины охватывает изучение профессиональных навыков использования информационных технологий, которые относятся к сфере геоинформационных технологий для создания виртуальных сред и интерактивных 3D-приложений объектов (ГИО).

Изучению подлежат также подлежат симуляторы продуктов и товаров, эргономического тестирования, маркетинга и рекламы, научных и образовательных приложений которые связаны с информационно-вычислительными объектами, геоинформационных систем и геоинформационных технологий, и их подсистемы.

Изучаются вопросы создания виртуальных сред и интерактивных приложений, освоения современных технологии виртуальной реальности и 3D-визуализации, этапы создания виртуального проекта, принципы создания виртуальных проектов в сочетании с подвижной графикой. Создания виртуального приложения: 3D-графика, фото-, видео-, аудиоматериалы с использованием различных информационных технологий, использования различного средства и инструменты программного трехмерного моделирования, Unity 3D, Blender, для создания интерактивных приложений

Преподавание дисциплины предусматривает проведение учебных занятий следующих видов: лекции, в том числе лекции-традиционная лекция с презентацией, практические занятия в форме практических работ, самостоятельная работа обучающихся, групповые и индивидуальные консультации.

Общая трудоемкость освоения дисциплины составляет 8 зачетных единиц, 288 часов.

Преподавание дисциплины ведется на 2 курсе, 4 семестр, и предусматривает проведение учебных занятий следующих видов: лекции (6 ч), в том числе, традиционные лекции с презентацией, практические занятия в форме выполнения практических работ (12 ч.), самостоятельная работа обучающихся (266 ч.), групповые и индивидуальные консультации (2 ч), промежуточная аттестация (2 ч).

Программой предусмотрены следующие виды контроля:

На заочной форме обучения текущий контроль успеваемости в форме защиты практических работ, тестирования; промежуточная аттестация в форме экзамена в 4 семестре

# **2. Перечень планируемых результатов обучения по дисциплине, соотнесенные с планируемыми результатами освоения образовательной программы**

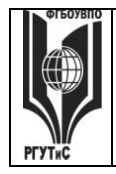

#### ФЕДЕРАЛЬНОЕ ГОСУДАРСТВЕННОЕ БЮДЖЕТНОЕ ОБРАЗОВАТЕЛЬНОЕ УЧРЕЖДЕНИЕ ВЫСШЕГО ОБРАЗОВАНИЯ **«РОССИЙСКИЙ ГОСУДАРСТВЕННЫЙ УНИВЕРСИТЕТ**

**ТУРИЗМА И СЕРВИСА»**

**СМК РГУТИС \_\_\_\_\_\_\_\_**

*Лист 3 из 60*

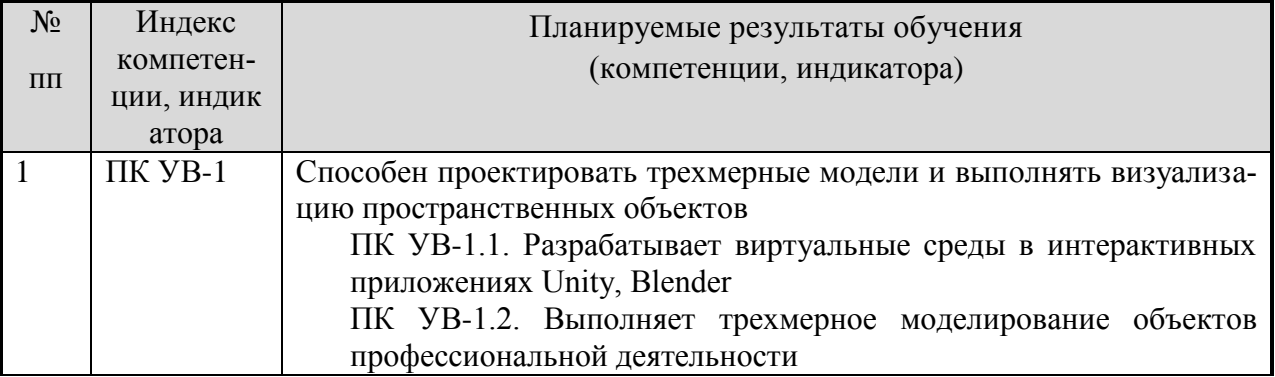

# **3. Место дисциплины (модуля) в структуре ОПОП:**

Дисциплина «Трехмерное моделирование и визуализация пространственных объектов» входит в вариативную часть блока Б1.В.1 по направлению 43.03.01 Сервис профиль «Геоинформационный сервис».

Формирование компетенции ПК УВ1 способен проектировать трехмерные модели и выполнять визуализацию пространственных объектов, *начинается* в дисциплине «Трехмерное моделирование и визуализация пространственных объектов» в 2 семестре.

Компетенция ПК УВ-1 *заканчивает* формироваться при изучении дисциплин: в 4 семестре и при выполнении ВКР.

#### **4. Объем дисциплины (модуля) в зачетных единицах с указанием количества академических часов, выделенных на контактную работу обучающихся с преподавателем (по видам учебных занятий) и на самостоятельную работу обучающихся**

Общая трудоемкость дисциплины составляет  $8/288$  зачетных единиц/ акад.часов. <sup>1</sup>

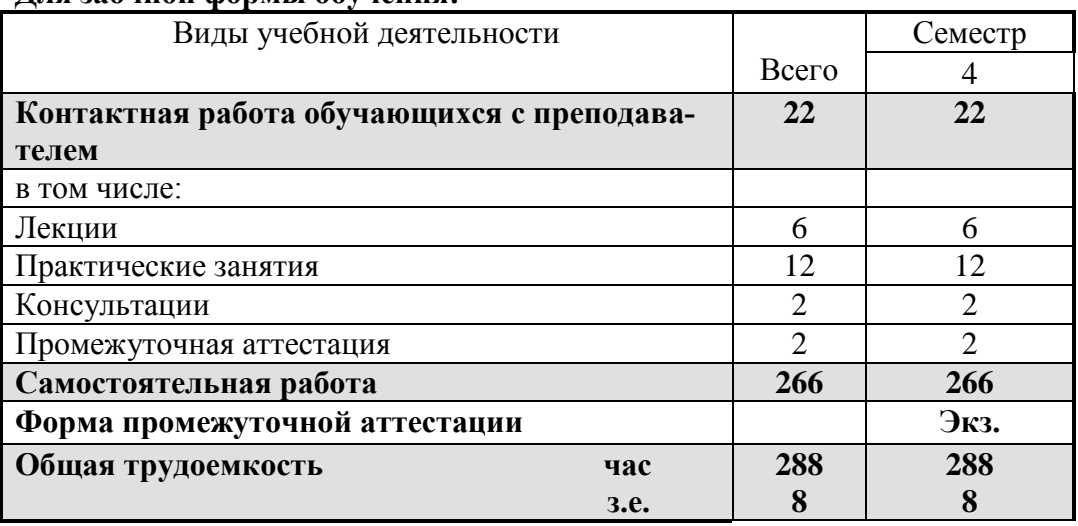

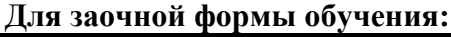

1 1

*<sup>(1</sup> зачетная единица соответствует 36 академическим часам)*

# 5. Содержание дисциплины (модуля), структурированное по темам (разделам) с указанием отведенного на них количества академических часов и видов учебных занятий

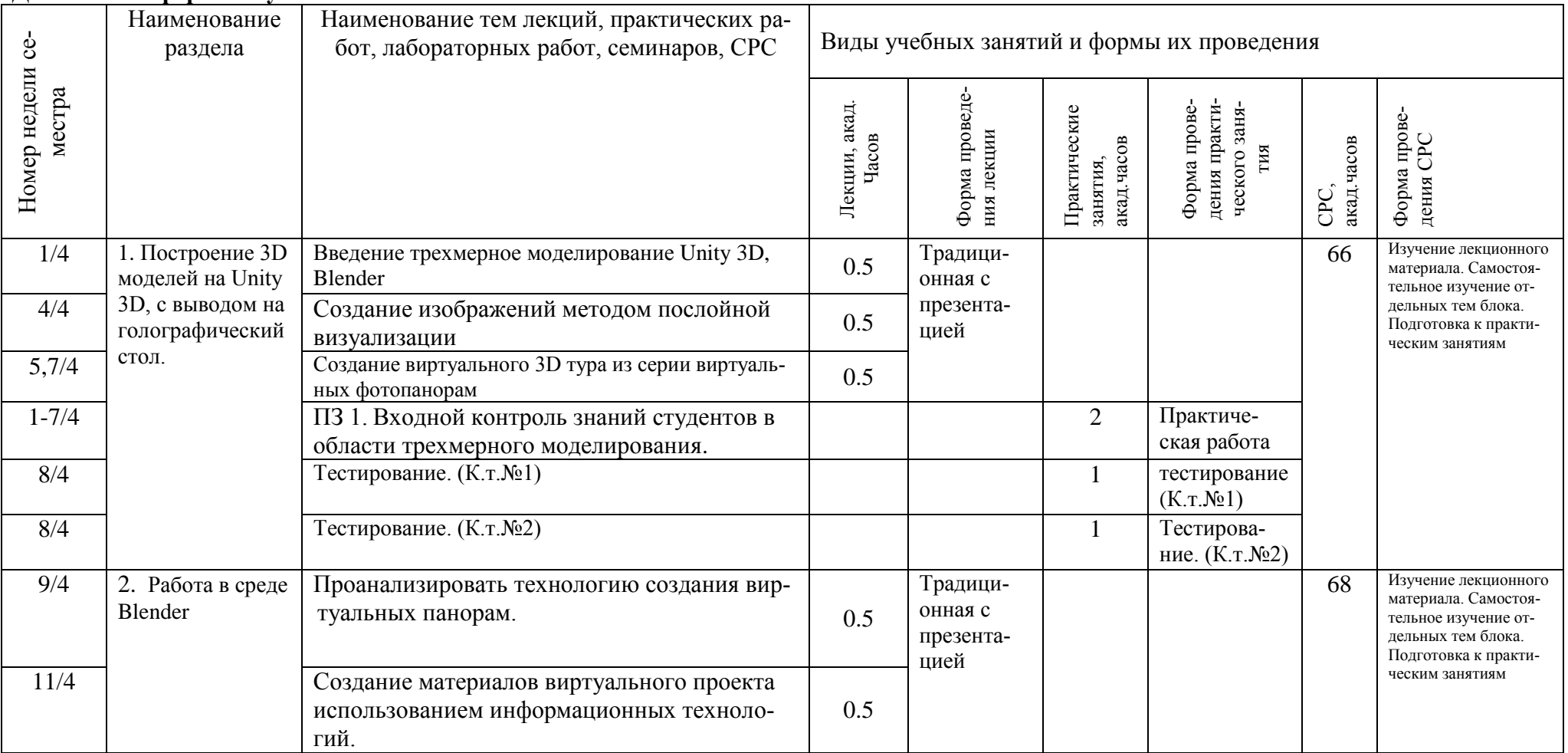

Лля заочной формы обучения:

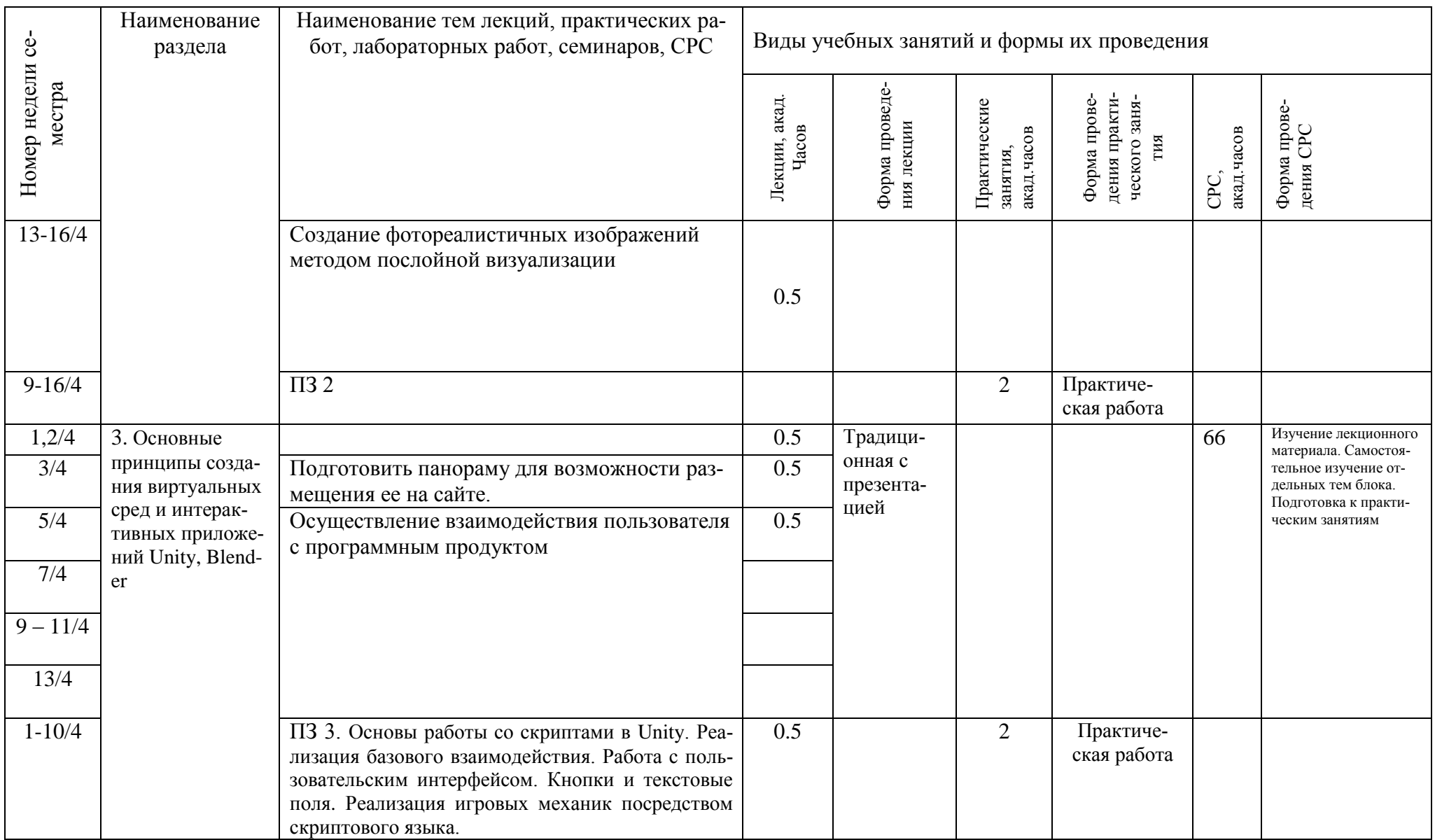

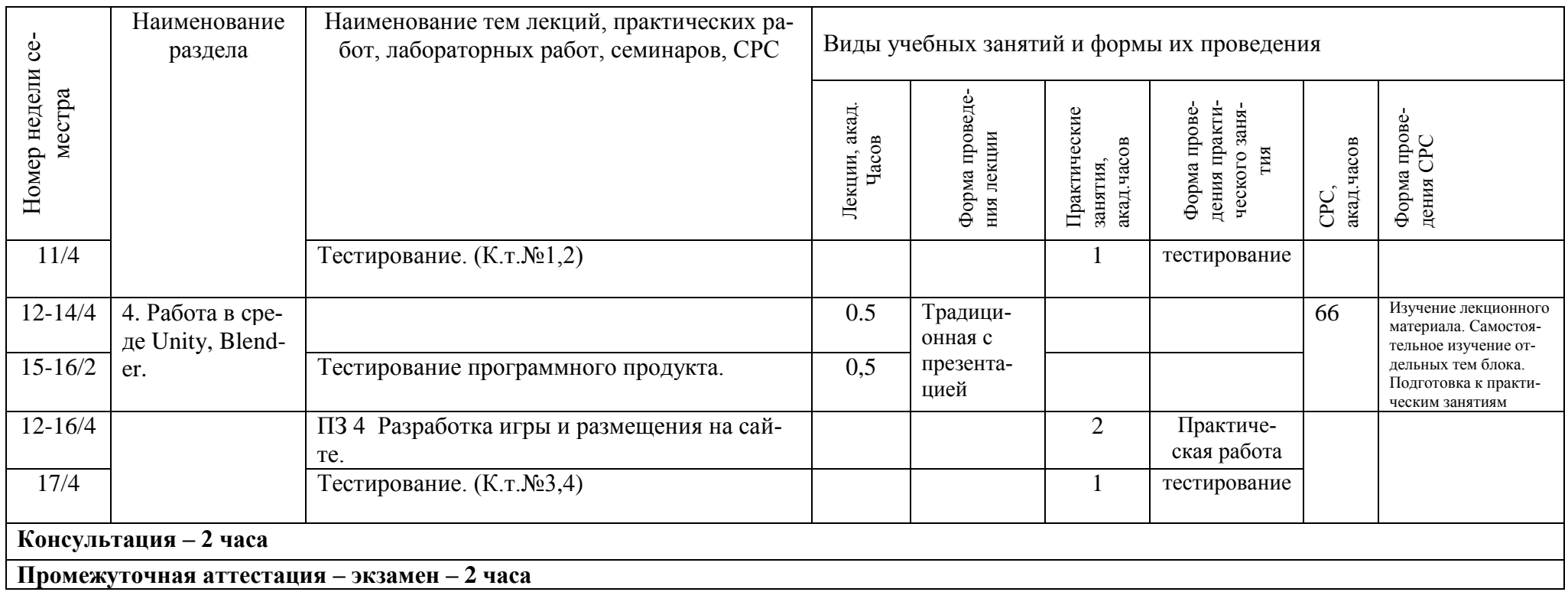

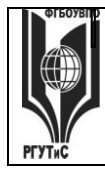

*Лист 7 из 60*

#### **6. Перечень учебно-методического обеспечения для самостоятельной работы обучающихся по дисциплине (модулю)**

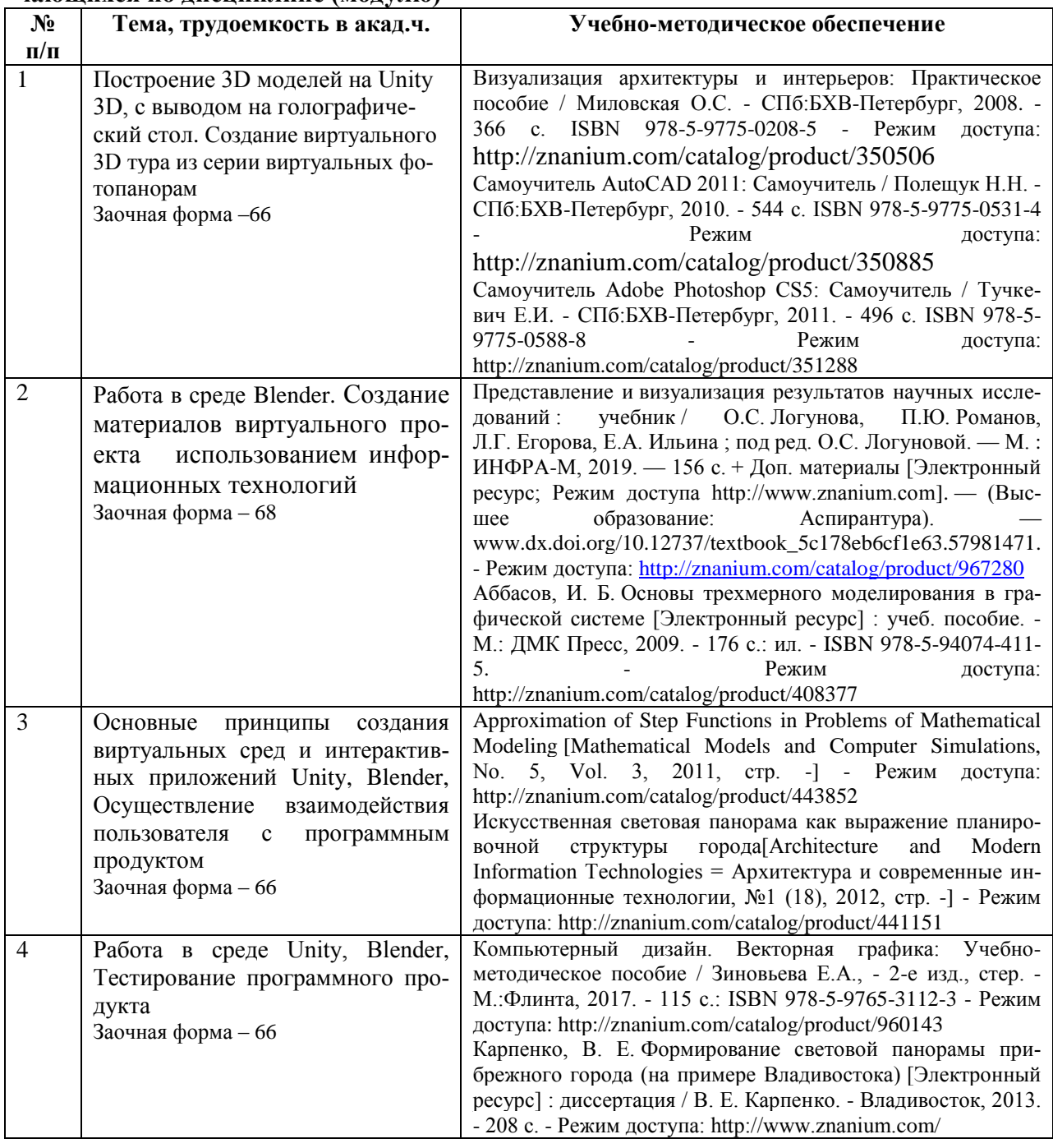

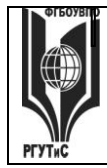

**ТУРИЗМА И СЕРВИСА»**

**СМК РГУТиС \_\_\_\_\_\_\_\_**

*Лист 8 из 60*

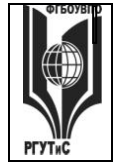

7. Фонд оценочных средств для проведения текущей и промежуточной аттестации обучающихся по дисциплине (модулю)

7.1. Перечень компетенций с указанием этапов их формирования в процессе освоения образовательной программы

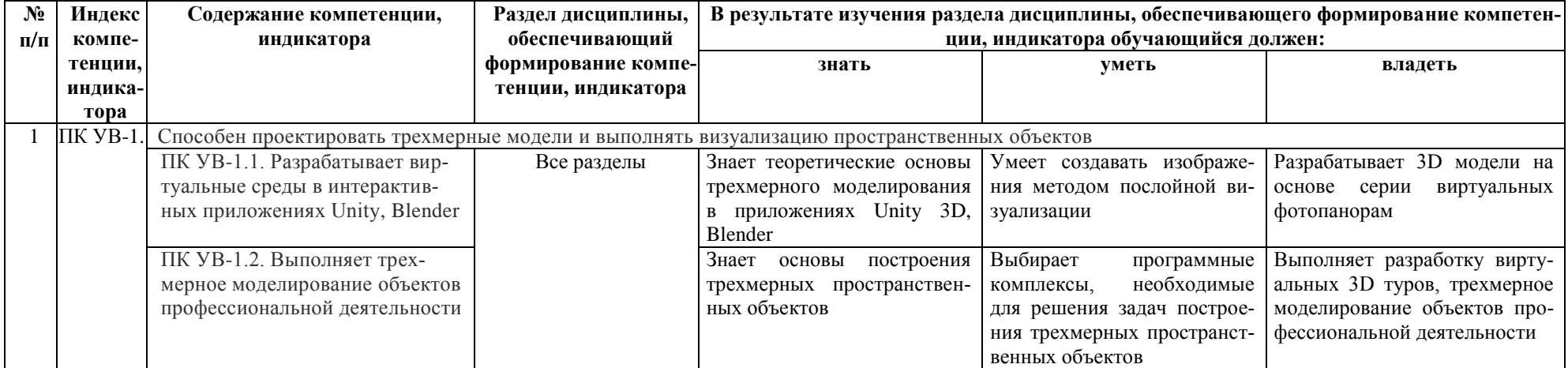

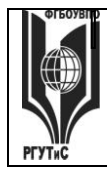

*Лист 10 из 60*

# **7.2. Описание показателей и критериев оценивания компетенций на разных этапах их формирования, описание шкал оценивания.**

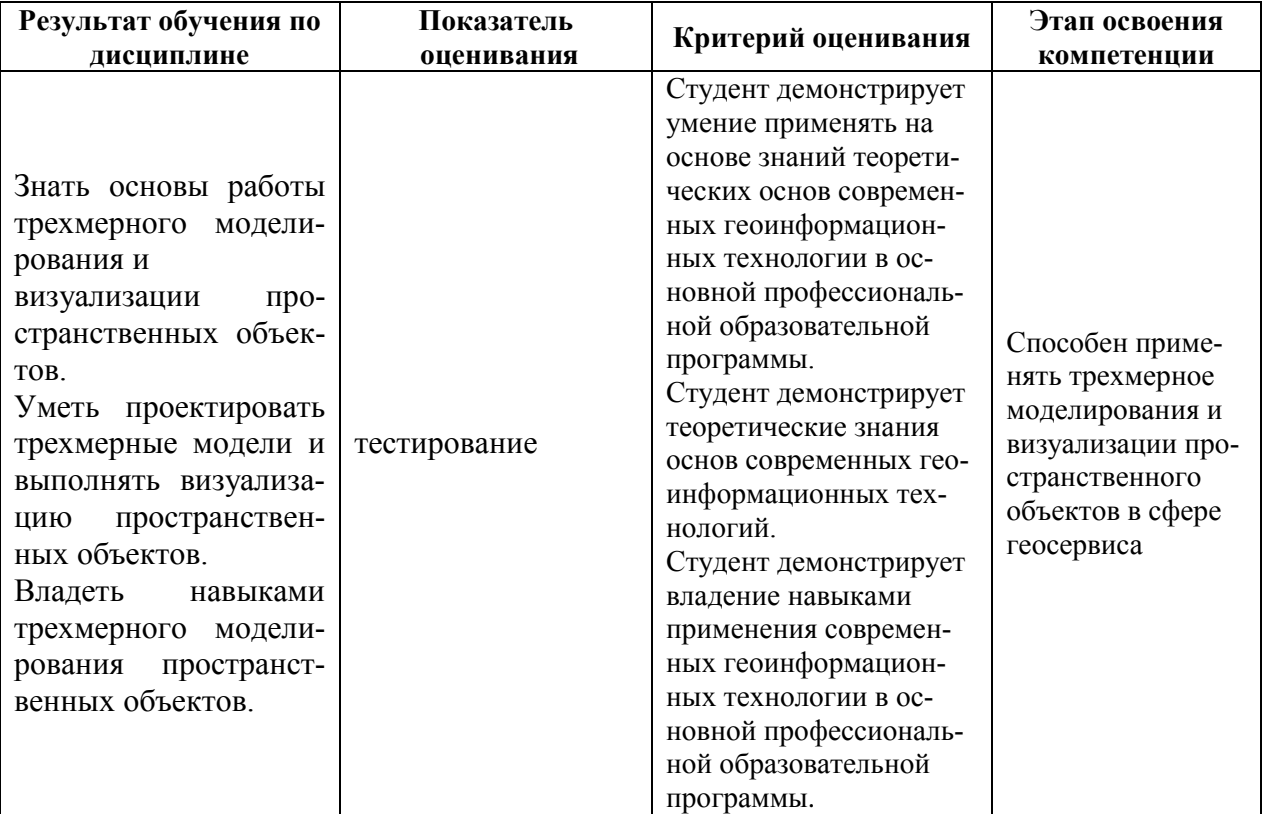

#### **Технология оценивания знаний обучающихся**

Для оценки результатов обучения по дисциплине, т.е. знаний, умений, навыков и (или) опыта деятельности, характеризующих этапы формирования компетенций и обеспечивающих достижение планируемых результатов освоения образовательной программы, в университете используются элементы балльно-рейтинговой технологии.

Балльно-рейтинговая технология оценки достижений обучающихся (далее - БРТ) предназначена для повышения объективности и достоверности определения уровня подготовки обучающихся и используется с целью формирования личностноориентированного обучения, стимулирования систематической работы обучающихся, раскрытия их творческих способностей, дифференциации оценки знаний и формирования итогового портфолио обучающегося, отражающего все его достижений за время обучения в Университете.

#### **БРТ позволяет обучающимся:**

- понимать систему текущего оценивания по дисциплинам с целью получения по ним итоговых оценок;

- осознать необходимость систематической работы по выполнению учебного плана на основании знания своей текущей рейтинговой оценки по каждой дисциплине и ее изменение из-за освоения материала не в установленные преподавателем сроки;

- своевременно оценить состояние своей работы по изучению дисциплины, выполнению всех видов учебной работы до начала промежуточной аттестации;

- определить свой личный общий рейтинг и сравнить его с рейтингами других обучающихся.

В качестве внутренней шкалы текущих оценок используется 80 балльная оценка обучающихся по трем критериям: посещаемость, текущий контроль успеваемости, активность на учебных занятиях.

Распределение баллов между видами контроля устанавливается в следующем соотношении:

- посещение учебных занятий (до 30 баллов за посещение всех занятий);

- текущий контроль успеваемости (до 50 баллов), в том числе:

- 1 задание текущего контроля (0-10 баллов)
- 2 задание текущего контроля (0-10 баллов)
- 3 задание текущего контроля (0-10 баллов)
- 4 задание текущего контроля (0-15 баллов);

5 бонусные рейтинговые баллы за активность на занятиях по итогам семестра (0-5 баллов).

При этом посещаемость занятий лекционного типа (за исключением поточных, более 100 человек) и занятий семинарского типа оценивается накопительно следующим образом: максимальное количество баллов, отводимых на учет посещаемости (30 баллов), делится на количество лекций (за исключением поточных, более 100 человек) и практических занятий по дисциплине. Полученное значение определяет количество баллов, набираемых обучающимся за посещение одного занятия.

При оценке выполнения заданий текущего контроля в баллах учитывается степень самостоятельности выполненной работы.

При проведении занятий семинарского типа фиксируется учебная активность обучающихся и при определении итогового рейтинга за семестр начислять за нее до 5 рейтинговых бонусных баллов.

Рейтинговые баллы набираются в течение всего периода обучения по дисциплине и фиксируются путем занесения в «Журнал учета посещаемости и текущего контроля успеваемости по дисциплине (модулю), практике» в ЭПОС университета.

Результаты текущего контроля успеваемости учитываются при выставлении оценки в ходе промежуточной аттестации следующим образом.

Оценка «отлично» выставляется только по результатам сдачи экзамена/дифференцированного зачета. Автоматическое проставление оценки «отлично» не допускается.

*Если по результатам текущего контроля обучающийся набрал:*

*71-80 балл - имеет право получить «автоматом» «зачтено» или оценку «хорошо»;*

*62-70 баллов - имеет право получить «автоматом» «зачтено» или оценку « удовлетворительно»;*

*51-61 балл - обязан сдавать зачет/экзамен;*

*50 баллов и ниже — не допуск к зачету/экзамену.*

Обучающийся имеет право улучшить оценку в результате непосредственной сдачи экзамена/дифференцированного зачета. Технология выставления итоговой оценки, в том числе перевод в итоговую 5-балльную шкалу оценки определяется следующим образом:

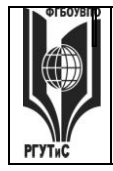

*Лист 12 из 60*

#### **Таблица перевода рейтинговых баллов в итоговую 5 - балльную оценку**

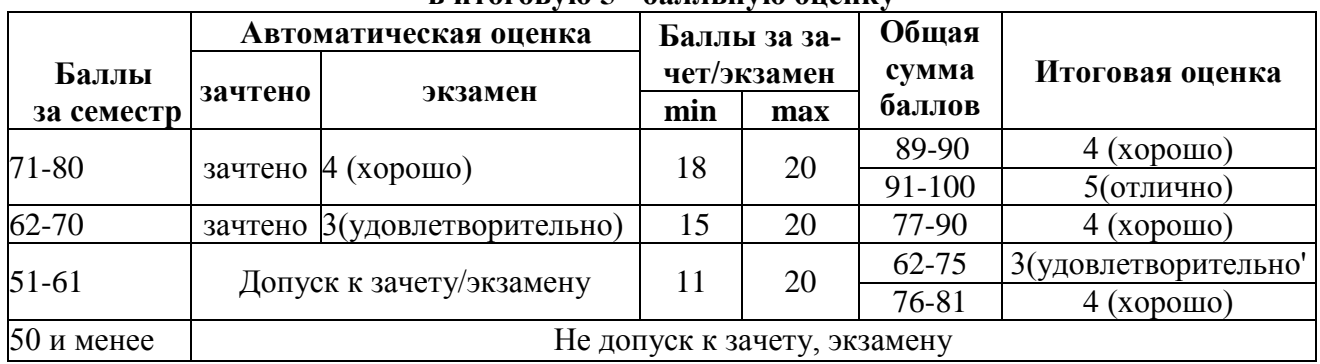

Текущий контроль проводится по четырем контрольным точкам в течение каждого семестра.

Промежуточная аттестация проводится в конце семестра при очной встрече:

– на заочной форме обучения с 6 по 9 семестры.

6 семестр зачет;

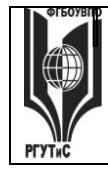

Aucm 13 us 60

# Виды средств оценивания, применяемых при проведении текущего контроля и шкалы оценки уровня знаний, умений и навыков при выполнении отдельных форм текущего контроля

Средство оценивания – устный ответ (опрос)

#### Шкала оценки уровня знаний, умений и навыков при устном ответе

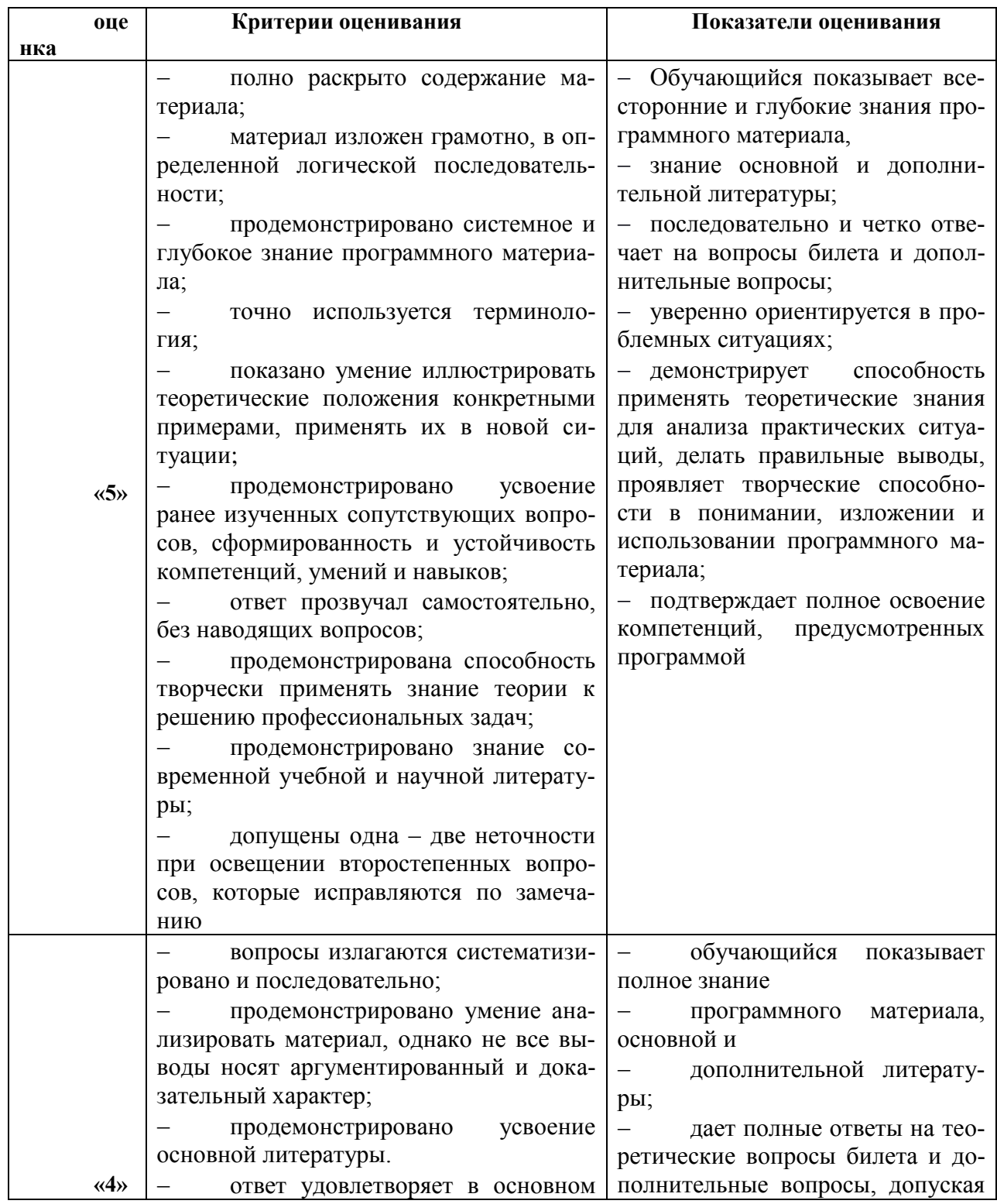

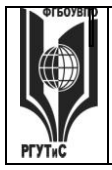

**СМК РГУТиС \_\_\_\_\_\_\_\_**

*Лист 14 из 60*

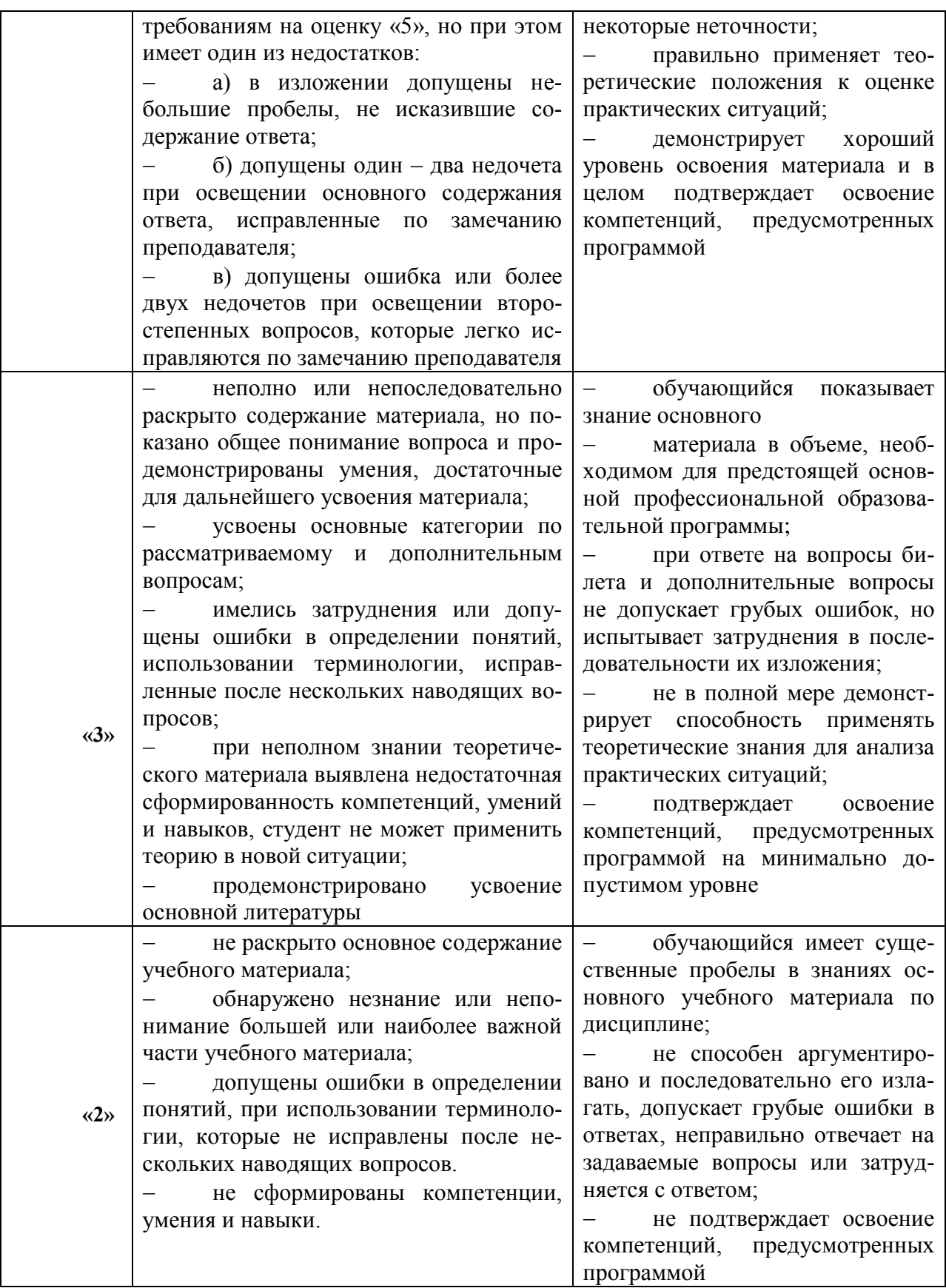

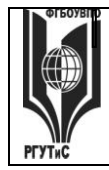

# **ТУРИЗМА И СЕРВИСА»**

СМК РГУТиС

Aucm 15 us 60

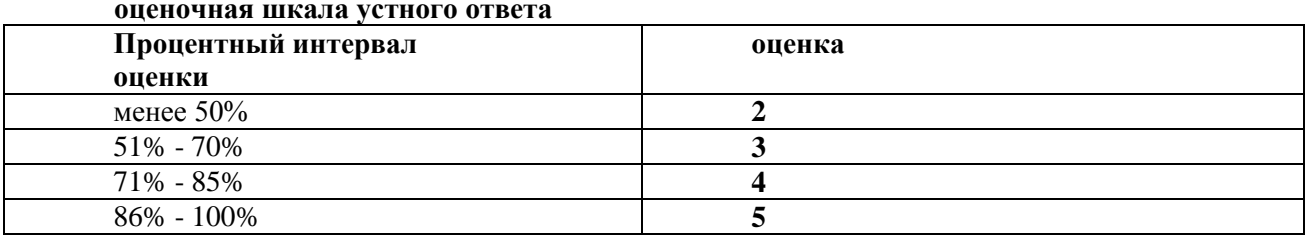

Средство оценивания - кейсы

#### Шкала оценки уровня знаний, умений и навыков при решении кейсов (ситуационных задач)

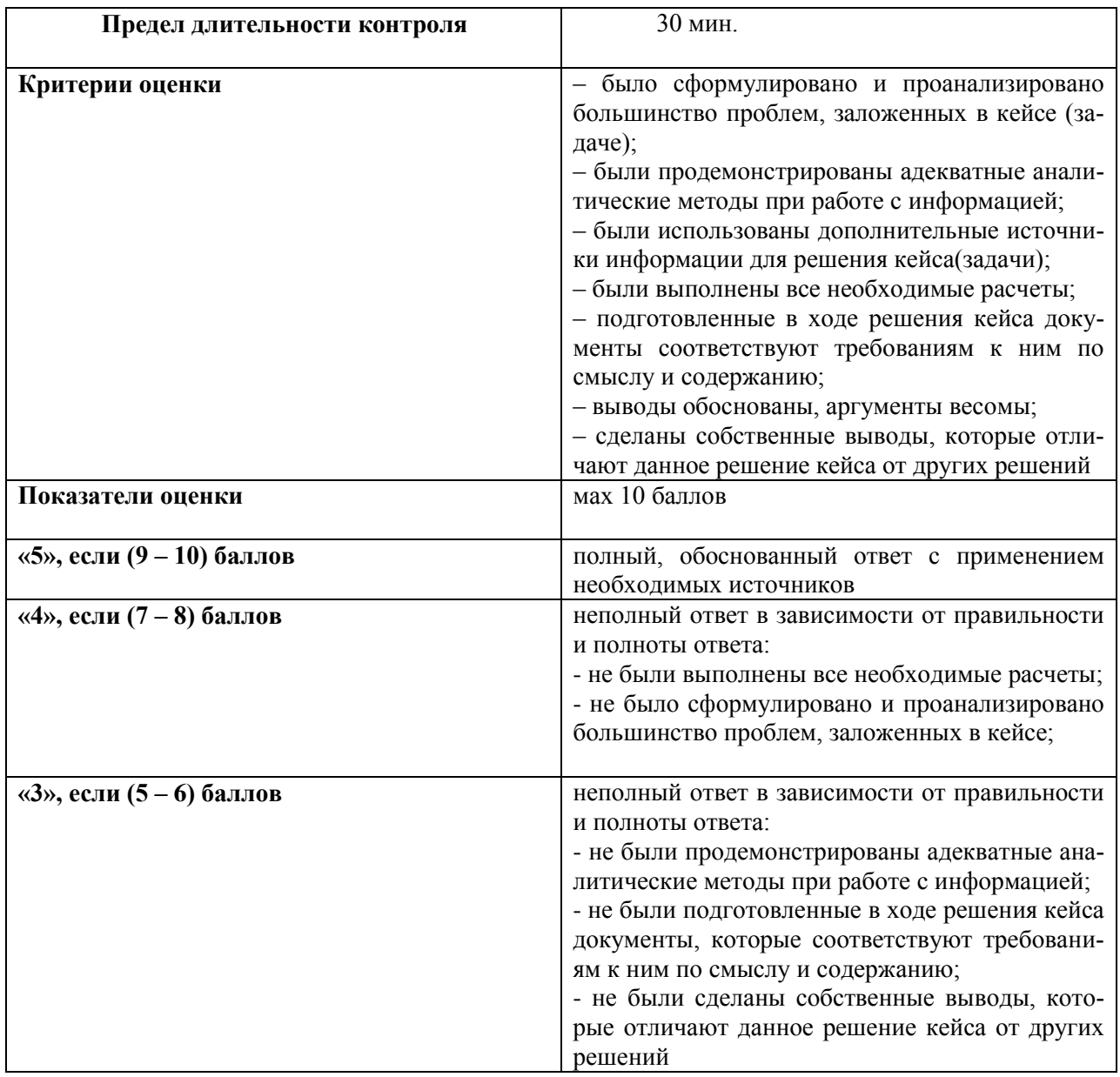

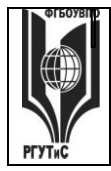

Aucm 16 us 60

#### Средство оценивания - тестирование

### Шкала оценки уровня знаний, умений и навыков при решении тестовых заданий

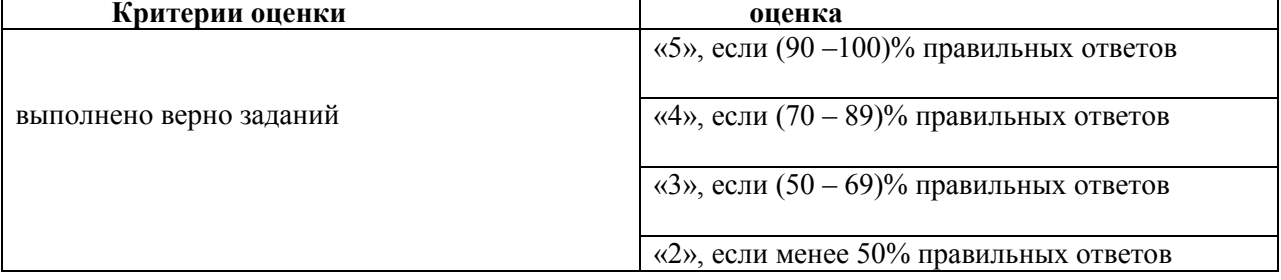

# Виды средств оценивания, применяемых при проведении промежуточной аттестации и шкалы оценки уровня знаний, умений и навыков при их выполнении

#### Устный опрос Шкала оценки уровня знаний, умений и навыков при устном ответе

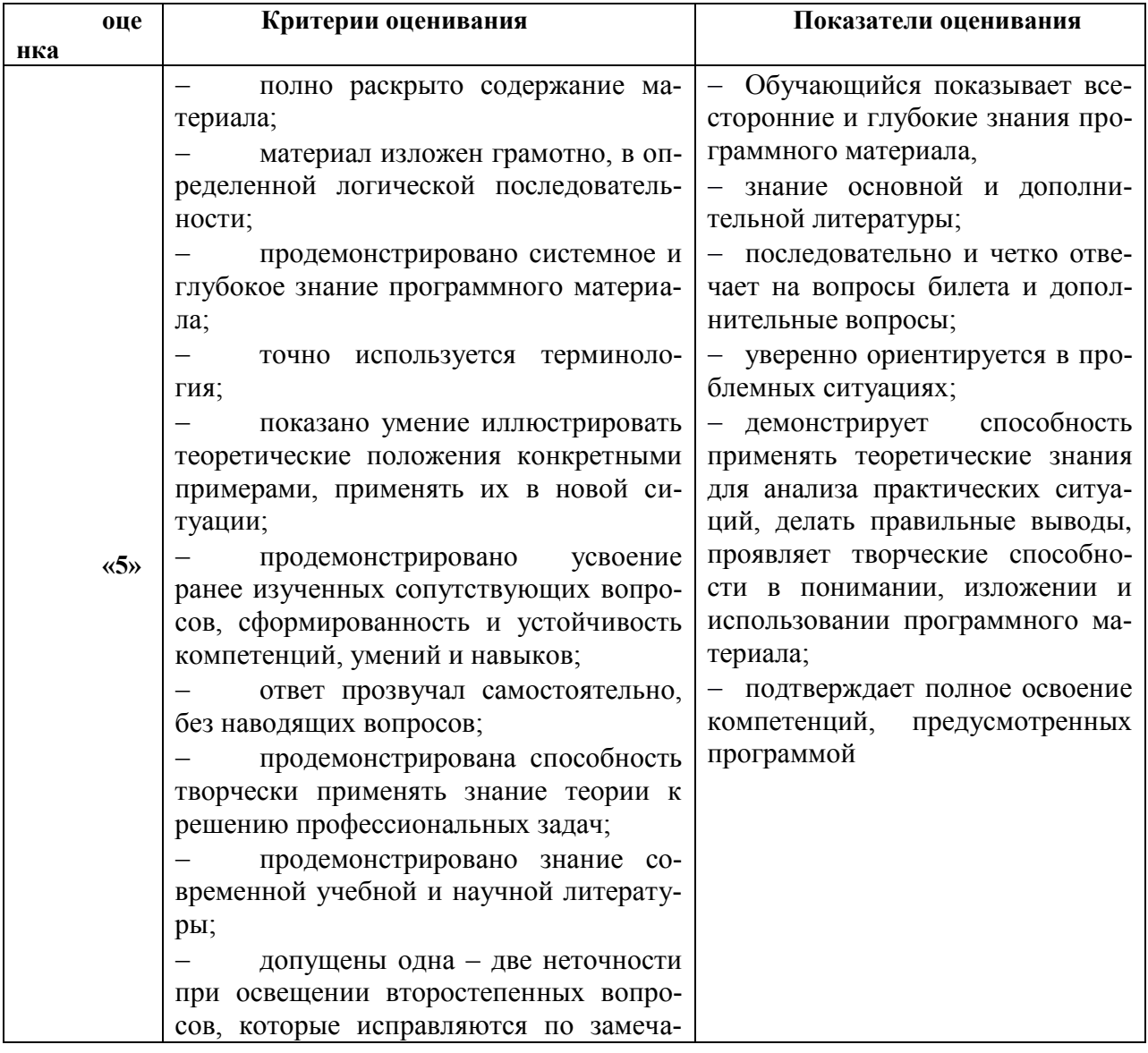

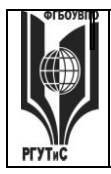

СМК РГУТиС

Aucm 17 us 60

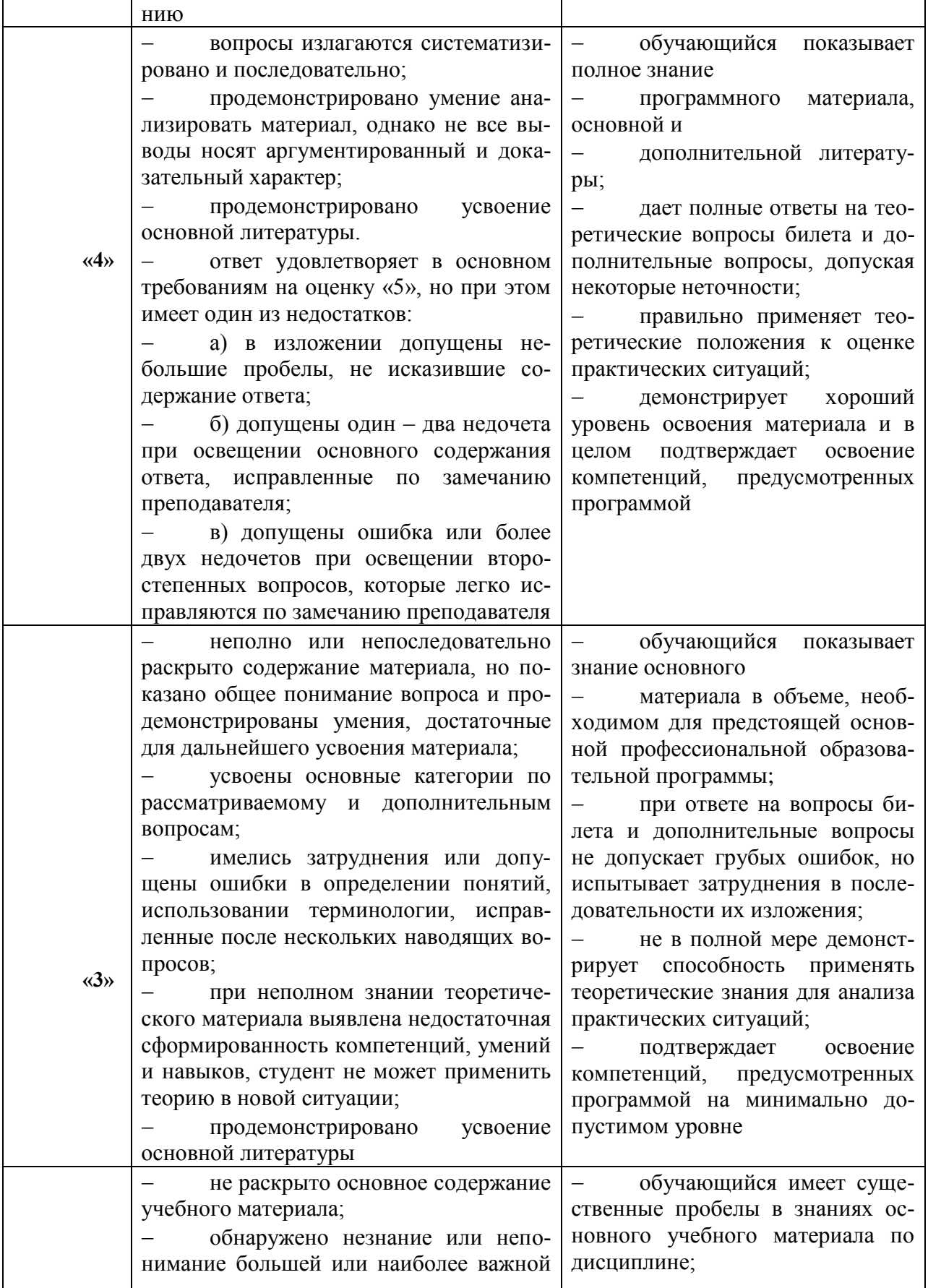

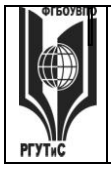

СМК РГУТиС

Aucm 18 us 60

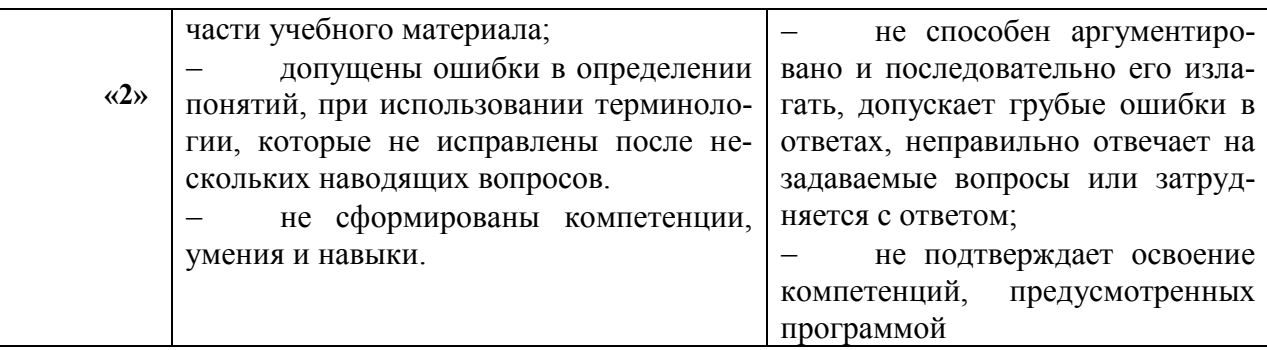

#### Средство оценивания - тестирование

#### Шкала оценки уровня знаний, умений и навыков при решении тестовых заданий

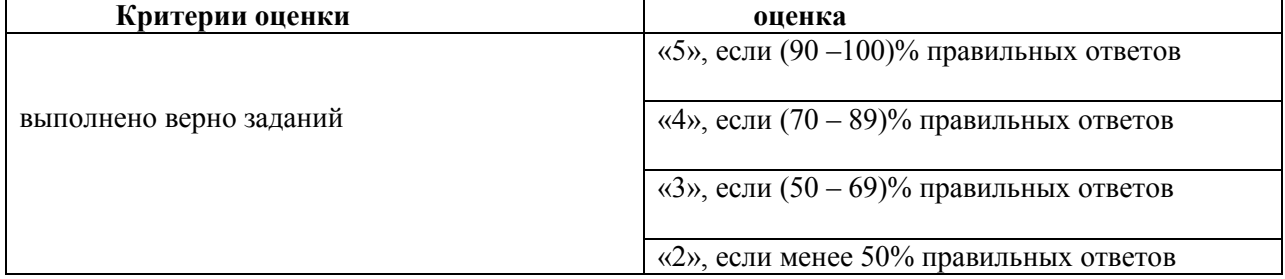

#### Решение задач

Шкала оценки уровня знаний, умений и навыков при решении кейсов (ситуационных задач)

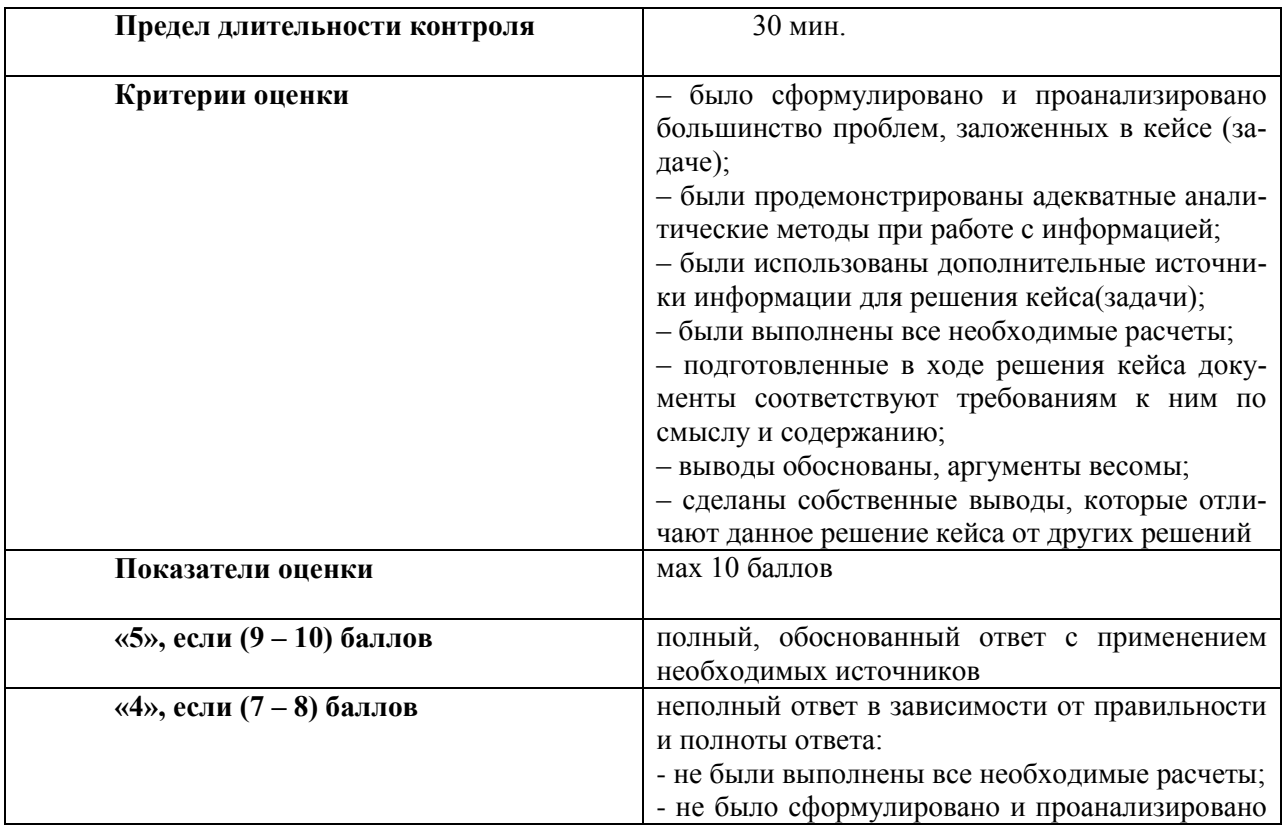

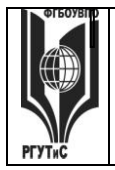

*Лист 19 из 60*

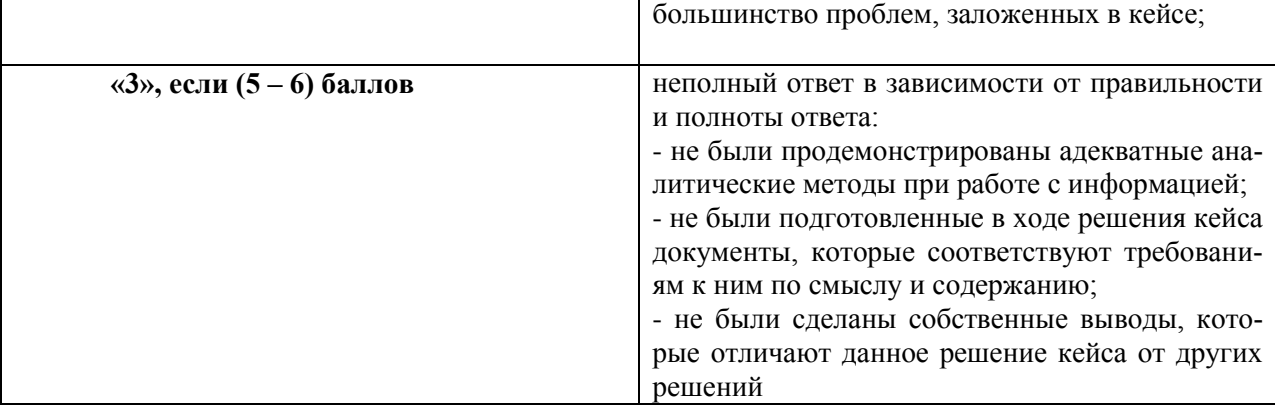

# **7.3. Типовые контрольные задания или иные материалы, необходимые для оценки знаний, умений, навыков и (или) опыта деятельности, характеризующих этапы формирования компетенций в процессе освоения образовательной программы.**

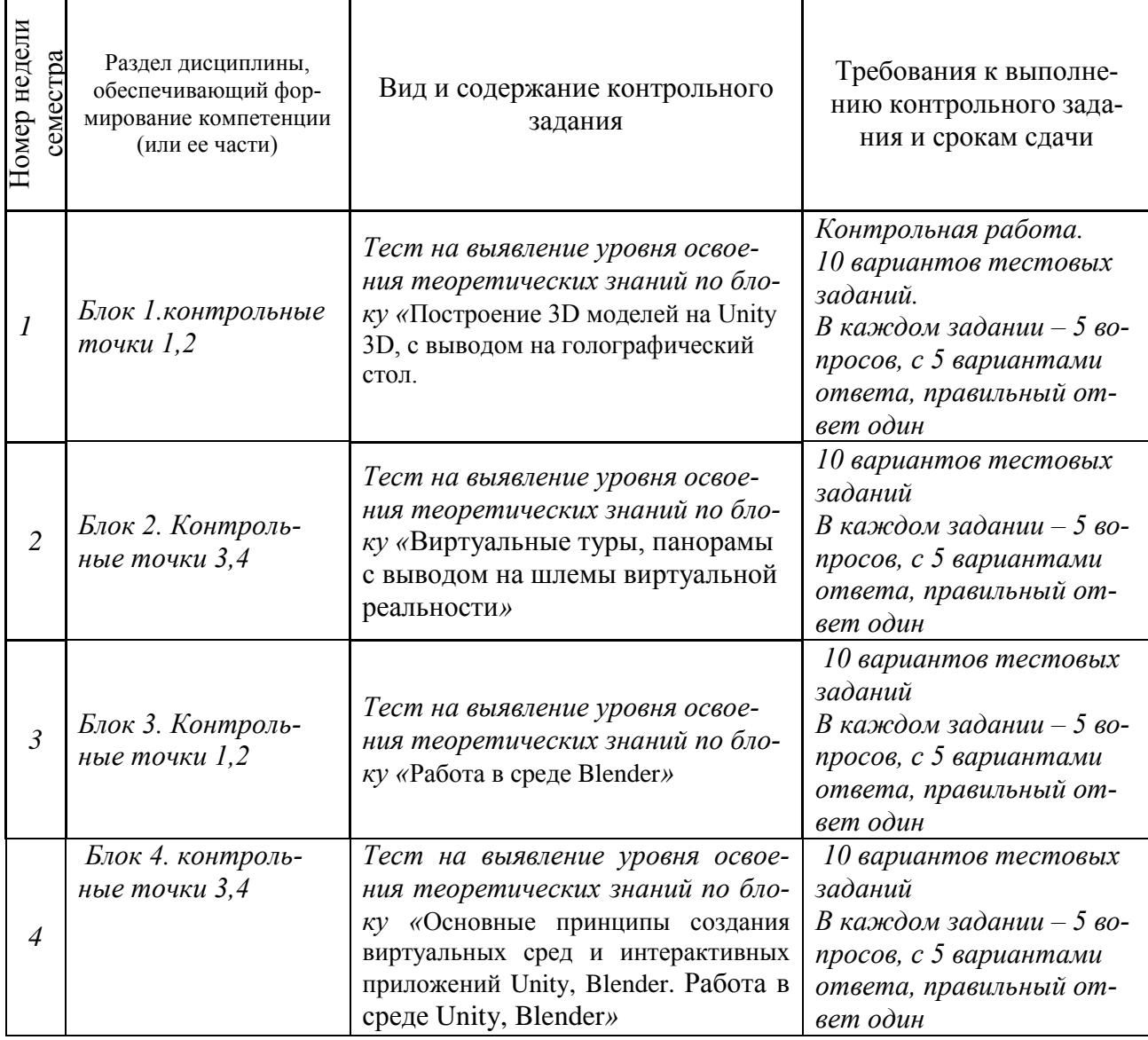

Aucm 20 us 60

**Блок первый** «Работа в среде и построение 3D моделей на Unity 3D» 1 контрольная точка: Вид контрольного задания - тесты

- 1. Какие существуют основные компоненты Unity?
- 1. значения (Values)
- 2. ссылки (References)
- 3. Копирование (Сору)

2. Разлел «Анимации» в Importer позволяет различными способами интерпретировать анимации, созданные в вашем приложении для моделирования. В раскрывающемся меню Поколение вы можете выбрать следующие методы?

ответы:

- 1. Не импортировать: установите модель без анимации
- 2. Сохранить в исходных корнях: установите модель для отображения анимации на отдельных родительских объектах, поскольку родительские или корневые объекты могут импортироваться по-разному в Unity.
- 3. Хранить в узлах: установите модель для отображения анимации на отдельных дочерних объектах по всей модели, предоставляя больший контроль сценариев лля анимации каждой части.
- 4. Хранить в корне: установите для модели функцию анимации только на родительском объекте всей группы. 1.
- 5. Все вышеперечисленное

3. В сети Unity есть АРІ высокого уровня?

- 1. Спенарии
- 2. язык
- 3. Инструмент
- 4. SDK

4. Что из следующего является утверждением ИСТИНА о 2D и 3D объектах? ответы:

- 1. 2D и 3D объект не находится в сцене
- 2. 2D объект находится в сцене и выбирается
- 3. 2D объект не может быть выбран (в сцене)
- 4. 3D объект в сцене

5. Используя следующий код. вы можете создать пользовательский интерфейс? 1. void OnGUI $()$  {

GUI.TextField (новый Rect (Screen.width / 2-150, 500, 600, 600), »текст»);

if (GUI.Button (новый Rect (Screen.width / 2-50, 200, 200, 30), «текст кнопки»)) { // лелать что-то

 $\mathcal{E}$ 

2. void OnGUI $()$  {

GUI.BackField (новый Rect (Screen.width / 2-150, 500, 600, 600), »текст»); if (GUI.Button (новый Rect (Screen.width / 2-50, 200, 200, 30), «текст кнопки»)) { // делать что-то

 $\mathcal{E}$ 3. void OnGUI $()$ 

GUI. ValueField (новый Rect (Screen.width / 2-150, 500, 600, 600), »текст»); if (GUI.Button (новый Rect (Screen.width / 2-50, 200, 200, 30), «текст кнопки»)) {

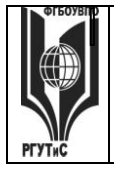

#### *Лист 21 из 60*

// делать что-то

}

# **4. Все вышеперечисленное**

6.Как мы можем в Unity изменить размер окна игры?

1. Выберите «Добавить»> «Настройки проекта»> «Игрок 2». Измените ширину и высоту по умолчанию 3. Перейдите в раскрывающееся меню «Вид игры» (как вы делали ранее) и измените его на пользовательский размер.

2. Перейдите в «Просмотр»> «Настройки проекта»> «Игрок 2». Измените ширину и высоту по умолчанию 3. Перейдите в раскрывающееся меню «Вид игры» (как вы делали ранее) и измените его на пользовательский размер.

# **3. Перейдите в «Редактирование»> «Настройки проекта»> «Игрок 2». Измените ширину и высоту по умолчанию 3. Перейдите в раскрывающееся меню «Вид игры» (как вы это делали ранее) и измените его на произвольный размер.**

4. Все вышеперечисленное

7. Класс С # может наследовать только от класса ?

- **1. One**
- 2. Base
- 3. Parent
- 4. Multiple

# 8. Доступ к данным пользователей из игровых сервисов Google play в Unity?

- **1. PlayGamesPlatform.Instance.RealTime.GetSelf().Displayname**
- 2. PlayGames.Instance.RealTime.GetSelf().Displayname
- 3. PlayGames.Instance.RealTime.GetSelf().Displayname.GetBlank()
- 4. Все вышеперечисленное

9. Unity имеет сложный и мощный для создания и объединения частиц, чтобы дать вам всевозможные спецэффекты?

- 1. Framework
- **2. System**
- 3. Script
- 4. Все вышеперечисленное

10. Тени в реальном времени смешиваются с тенями карты света в иетрах от основной камеры?

- $1 20$
- 2. 35
- 3. 40
- **4. 45**

*2 контрольная точка:* Вид контрольного задания - тесты

1.Чему равняется относительная точность d?

1. 
$$
p\left(\frac{|\overline{\Theta} - M[\Theta]|}{M[\Theta]} < d\right)
$$
  
2. 
$$
p(|\overline{\Theta} - M[\Theta]| <
$$

$$
\sum_{\varepsilon} p(|\overline{\Theta} - M[\Theta]| < \varepsilon)
$$

$$
3. \ \overline{M[\Theta]}
$$

2.Формула  $\Phi(t_{\alpha})$  для определения оценки матожидания обозначает:

1. матожидание случайной величины

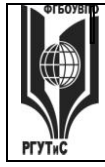

# **ТУРИЗМА И СЕРВИСА»**

Aucm 22 us 60

# 2. интеграл Лапласа интеграл вероятности

3. Разность N-(n+1) между числом наблюдений N и числом коэффициентов регрессии  $(n+1)$  называется:

- 4. регрессионным анализом
- 5. корреляционным анализом

# 6. степенью своболы

4. При каком условии гипотеза об однородности вариантов фактора подтверждается?

- 1.  $F = F_2$
- 2.  $F \leq F_2$
- 3.  $F > F_2$

5. Каким свойством не обладает оценка дисперсии случайной величины  $S^2 = \frac{1}{N} \sum_{i=1}^{N} (a_i - \overline{a})^2$  1. свойством состоятать честь

- 1. свойством состоятельности
- 2. свойством эффективности

# 3. свойством несмешенности

6. Какая ошибка не относится к ошибкам гипотезы первого и второго рода?

- 1. забракованность проверяемой гипотезы, если она верна
- 2. принятие проверяемой гипотезы, когда она не верна

# 3. отказ от проверки гипотезы

7. Предположение о законе распределения вероятностей случайных величин называется:

- 1. гипотезой
- 2. матожиланием
- 3. критерием согласия

$$
F =
$$

 $\frac{v}{k_2}$ является функцией: 8. Функция

- 1. гамма-функцией
- 2. хи-квадрата
- 3. Фишера

9. Какое условие не соответствует гипотезе о вариантах фактора?

- 1.  $F = F_2$
- 2  $F > F_2$
- 3.  $F \leq F_2$  m

10. Оценка  $\overline{P} = \frac{m}{N}$ имеет характеристику:

- 1. вероятность события Р
- 2. дисперсию
- 3. коэффициент корреляции
- 4. среднее квалратическое отклонение

Блок второй «Виртуальные туры, панорамы с выводом на шлемы виртуальной реальности»

3 контрольная точка: Вид контрольного задания - тесты.

Тесты:

- 1. Используя следующее, вы можете применить установочную позицию дочернего преобразования относительно родительского в Unity?
	- 1. hudCamera.transform.parent = hudSelectedObject.transform;

hudCamera.transform.position = new Vector3 $(0, 0, -50)$ ;

2. hudCamera.transform.SetParent(hudSelectedObject.transform);

hudCamera.transform.localScale = Vector3.one;

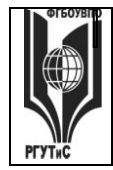

hudCamera.transform.localPosition=Vector3.zero;

- 3. Both
- 4. None of the above

2. Карты нормалей являются средством создания виртуальной геометрии для вычислений?

- 1. Shader
- 2. Rendering

# 3. Lighting

4. Polygons

3. Какие из следующих свойств Light? Примечание: может быть более одного правильного ответа.

- 1. Shadow
- 2. Intensity
- 3. Range
- 4. Deferred

4. общая концепция для всех 3D-приложений, поскольку они предоставляют средства для настройки визуального вида 3D-модели. От основных цветов до отражающих основанных на изображении поверхностей?

- 1. Physics
- 2. Navigation
- 3. Materials
- 4. Audio

5. Какое из следующих свойств Axe's для Inputs?

- 1. Gravity shadow
- 2. Sensitivitty
- 3. Snap
- 4. Invert

6. Используя следующий код, вы можете назначить материал второму слоту материала?

- 1. CurMaterial = LightObject.GetComponent().materials;
- $CurMaterial[1] = LightOnMat;$

 $LightObject.GetComponent().materials = CurMaterial;$ 

2. LightObject.GetComponent().materials[1] = LightOnMat:

# 3.  $CurMaterial[1] = LightOnMat;$

# $LightObject.GetComponent().materials[1] = LightOnMat;$

4. All of the above

7. Как мне перечислить требование UnityEvent в интерфейсе С #?

# 1. public interface IPushNotificationService

ſ

**UnityEvent pushNotificationEvent;** 

void Initialize():

void PushNotificationHandler(string message, Dictionary<string, object> additionalData, bool is Active);

ł

2. public interface IPushNotificationService

© PTVTUC

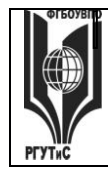

СМК РГУТиС

Aucm 24 us 60

```
UnityEvent pushNotificationEvent;
void Initialize();
void PushNotificationHandler(string message, Dictionary<string, object>additionalData, bool
is Active):
\mathcal{F}3. public interface IBlah {
UnityEvent thisEventHasToBeImplemented { get; }
₹
public class Blah : IBlah {
UnityEvent _event = new UnityEvent();
UnityEvent thisEventHasToBeImplemented {
get { return _event; }
\mathcal{E}4. All of the above
8. Используя следующий код, вы будете воспроизводить Animation A после завершения
Animation B?
1. gameObject.animation.Play(«Once»);
AnimalionPlayer = true;2. if (AnimationPlayed && !gameObject.animation.isPlaying(«Once»){
gameObject.animation.Play(«Loop»);
AnimationPlayed = false;
∤
3. addObject.animation.Play(«Once»);
AnimationPlayed = true;
4. All of the above
```
9. Эта опция удаляет все сохраненные в настоящее время карты освещения, позволяя вам видеть только динамическое освещение и исходную яркость материалов и текстуры объекта?

# 1.Clear

- 2. Bake Selected
- 3. Bake
- 4 All of the above

10. Какие из следующих типов касательных обеспечивают гладкость?

#### 1. Free Smooth

2. Flater

3. Linear

4. Constance

4 контрольная точка: Вид контрольного задания - тесты.

Тесты:

1. Какое моделирование основано на применении моделей, представляющих собой реальные технические конструкции?

- 5. имитанионное
- 6. материальное

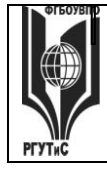

# **ТУРИЗМА И СЕРВИСА»**

- 7. абстрактное
- 2. Какие модели отображают процессы, в которых отсутствуют случайные воздействия?
	- 1. детерминированные
	- 2. дискретно-непрерывные
	- 3. абстрактные
- 3. На каком этапе моделирования идет уяснение целей моделирования?
	- 1. на третьем
	- 2. на втором
	- 3. на первом

4. Какие цели, из ниже перечисленных относятся к целям моделирования?

- 1. подбор сочетания и значений факторов
- 2. прогноз поведения объекта при новых режимах
- 3. проверка различного рода гипотез

5. Моделирование - это:

- 1. замещения одного объекта другим с целью получения информации о важнейших свойствах объекта-оригинала
- 2. материальный объект той или иной природы по отношению к оригиналу
- 3. создание определенно новой модели для тестирования какого-либо объекта

6. Какое моделирование выполняет процесс построения и изучения математических молелей?

# 1. математическое

- 2. аналитическое
- 3. имитационное

7. Какое моделирование предполагает представление модели в виде некоторого алгоритма - компьютерной программы?

- 1. аналитическое
- 2. смешанное
- 3. имитационное

8. Промежуточный объект между процессом моделирования и оригиналом называется:

- 1. материальным объектом
- 2. объект-оригинал
- 3. молелью

9. На каком этапе моделирования идет выбор языка программирования ИЛИ моделирования?

- 1. на третьем
- 2. на втором
- 3. на четвертом

10. К каким признакам классификации не относятся абстрактные модели?

- 1. характер моделируемой стороны объекта
- 2. характер процессов, протекающих в объекте
- 3. способ реализации

11. Выберите не верное утверждение:

- 1. однородные заявки имеют разные права на начало обслуживания
- 2. число уравнений в системе равно числу состояний
- 3. одно из свойств простейшего потока это отсутвие последствий

12. К какой системе массового обслуживания относится следующая задача?

В порту имеется один причал для разгрузки судов. Интенсивность потока судов равна 0.4 (судов в сутки). Среднее время разгрузки одного судна составляет 2 суток. Найти

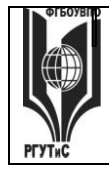

Aucm 26 us 60

показатели эффективности работы причала, если известно, что приходящее судно покидает причал, если в очереди на разгрузку стоит более 3 судов.

#### 1. многоканальная СМО с ограниченной очередью

- 2. одноканальная СМО с ожиланием
- 3. одноканальная СМО с неограниченной очередью

#### **Блок третий «Работа в среде Blender 3D»**

Вид контрольного задания - тесты.

- Тесты<sup>.</sup>
- 1. Освещение: в 3D основное non-GI выполняется на основе ?
- 1. Vertex
- 2. Invert
- $3.$  GUI
- 4. Angle
- 2. Blender  $-$

# 1. пакет для создания трёхмерной компьютерной графики, анимации и интерактивных приложений

#### 2. графический редактор

- 3. текстовый редактор
- 4. программная среда для объектно-ориентированного программирования
- 3. Окно blender состоит из трёх дочерних окон:
	- 1. меню, окно 3D вида, панель кнопок
	- 2. строка заголовка, панель инструментов, рабочая область
	- 3. меню, панель инструментов, рабочая область
	- 4. окно запуска программы, строка состояния, окно задач

#### 4. Объекты сцены:

- 1. квадрат, лупа, курсор
- 2. куб, лампа, камера
- 3. куб, шар, цилиндр
- 4. окно, лампа, камера
- 5. Рендер является
	- 1. графическим редактором
	- 2. графическим отображением 3D сцены или объекта
	- 3. источником света
	- 4. отображением осей координат

#### 6. Лампа является

- 1. графическим редактором
- 2. графическим отображением 3D сцены или объекта
- 3. источником света
- 4. отображением осей координат

#### 7. Клавиша F12 служит для

- 1. рендеринга
- 2. вида сверху
- 3. поворота сцены
- 4. изменения масштаба

© PLAANC

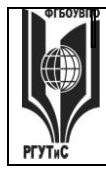

#### 8.Клавиша 7 (NumPad) служит для

- 1. рендеринга
- 2. **вида сверху**
- 3. поворота сцены
- 4. изменения масштаба

#### 9.Клавиша 5 (NumPad) служит для

- 1. рендеринга
- 2. **перспективы**
- 3. текстурирования
- 4. масштабирования

#### Клавиша 1 (NumPad) служит для

- 1. **вида спереди**
- 2. вида сверху
- 3. поворота сцены
- 4. изменения масштаба

#### *2 контрольная точка:* Вид контрольного задания - тесты

#### Тесты:

1.Что означает  $P_j(k)$  в рекуррентной зависимости:  $P_j(k)$ ?

- **1. вероятность j-го состояния системы после k-го шага переходные вероятности**
- 2. вероятность i-го состояния системы после (k-1)-го шага
	-
- 3. В формуле  $\lambda_{ij} = \lim_{\Delta t \to 0} \frac{P_{ij}(\Delta t)}{\Delta t}$ плотностью вероятностей переходов будет:
- 1.  $\lim_{\Delta t \to 0}$
- 2.  $\lambda_{ij}$

3.  $P_{ij}(\Delta t)$ 

4.Какую зависимость, из ниже перечисленных, применяют для нахождения вероятностей состояния неоднородной марковской цепи?

$$
\mathbf{1}_{\bullet} \quad \begin{array}{c} P_j(k) = \sum\limits_{i=1}^n p_i(k-1) \cdot p^{(k)}_{\ \ \ i j} \\ n \end{array}
$$

2. 
$$
P_j(k) = \sum_{i=1}^n p_i(k-1) \cdot p_{ij}
$$

$$
P_i(k_j) = \sum_{j=1}^n p_i(k-1) \cdot p
$$

5.Какая теорема, из ниже приведенных, является истиной теоремой Маркова?

- **1. если для однородного дискретного марковского процесса с конечным или счетным состояний все**  $P_{ij} > 0$ , то предельные значения  $P_j(k)$  существуют и их значе**ния не зависят от выбранного начального состояния системы**
- 2. если для однородного дискретного марковского процесса с бесконечным числом состояний все  $P_{ij} > 0$ , то предельные значения  $P_j(k)$  существуют и их значения зависят от выбранного начального состояния системы.
- 3. если для неоднородного детерминированного марковского процесса с конечным или счетным состояний все  $P_{ij} > 0$ , то предельные значения  $P_j(k)$  существуют и их значения зависят от выбранного начального состояния системы.

6.Случайный процесс, при котором смена дискретных состояний происходит в случайные моменты времени называют:

- 1. дискретно-непрерывным марковским процессом
- **2. непрерывным марковским процессом**
- 3. детерминированным марковским процессом

7.Если переходные вероятности не зависят от времени, то это:

© РГУТИС

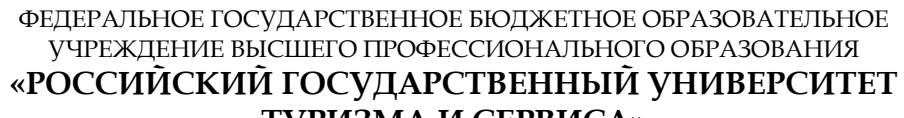

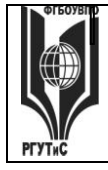

# ТУРИЗМА И СЕРВИСА»

Aucm 28 us 60

1. однородная марковская цепь

#### 2. стохастическая марковская цепь

3. непрерывная марковская цепь

8. Случайный процесс, при котором смена дискретных состояний происходит в определенные моменты времени называют:

- 1. динамической марковской цепью
- 2. дискретной марковской цепью
- 3. стохастической марковской цепью

9. Система будет многокональной, если:

- $1 \quad n > 0$
- 2.  $n = 1$
- 3.  $n < 1$

10. Выберите верное утверждение:

- 1. марковская цепь называется стохастической, если переходные вероятности зависят от времени
- 2. вероятность «перескока» системы из одного состояния в другое точно в момент времени t равна 1

# 3. любой случайный процесс может быть сведен к марковскому

- 11. СМО будет с потерями, если:
	- $1 \text{ m} > 1$
	- 2.  $m = 0$
	- 3.  $n > 0$
- 12. Случайный процесс это:
	- 1. функция времени  $x_i(t)$ , описывающая течение процесса в некотором i-м опыте
	- 2. случайная величина  $x(t_j)$ , являющаяся значением случайного процесса в фиксированный момент времени
	- 3. случайная величина  $X(t)$ , зависящая от одного неслучайного вещественного аргумента t.

13. При каком способе, из ниже перечисленных, случайные числа формируются специальным устройством?

- 1. табличный способ
- 2. аппаратный способ
- 3. алгоритмический способ

14. Реализация случайного процесса - это:

- 1. сечения случайного процесса неоднородны в ворятностном смысле
- 2. функция времени  $x_i(t)$ , описывающая течение процесса в некотором i-м опыте
- 3. случайная величина  $x(t_j)$ , являющаяся значением случайного процесса в фиксированный момент времени

15. Какой модуль, из ниже перечисленных, представляет собой программы, имитирующие действия соответствующих активных событий и связанных с ними пассивных событий?

- 1. модуль формирования результата
- 2. модуль реакции

3. модуль продвижения модельного времени

16. Целью имитационного моделирования является:

- 1. определение показателей эффективности различных операций
- 2. определение непрерывно равномерно распределенной случайной величины
- 3. реализация случайного процесса

© PLAANC

Aucm 29 us 60

17. Если элемент системы может находиться во многих несовместных состояниях, то такие события называют:

- 1. определением исходов по жребию
- 2. полной группой несовместных событий
- 3. равномерным распределением

**Блок четвертый «Основные принципы создания виртуальных сред и интерактивных приложе**ний Unity, Blender»

- 1. Основной 3D меш-объект
	- $1.$   $KV\overline{0}$
	- 2. икосаэдр
	- $3. \text{top}$
	- 4. c<sub>ob</sub>epa

2.К меш-объектам относятся

- 1. куб, сфера, окружность, плоскость
- 2. ЦИЛИНДР, КОЛЬЦО, ОТРЕЗОК, ВЕКТОР
- 3. цилиндр, конус, додекаэдр, параллелограмм
- 4. куб. сфера, прямоугольник, плоскость
- 3. Окно редактор нодов (свойств объектов)
	- 1. служит для настройки применяемых эффектов при рендеринге
	- 2. появляется автоматически при сохранении файла или картинки
	- 3. служит для отображения конечного изображения
	- 4. используется для просмотра и работы с моделями
- 4. Обозреватель Файлов/Картинок
	- 1. служит для настройки применяемых эффектов при рендеринге
	- 2. появляется автоматически при сохранении файла или картинки
	- 3. служит для отображения конечного изображения
	- 4. используется для просмотра и работы с моделями
- 5. Правая кнопка используется для
	- 1. выбора объектов (или вершин в режиме Редактирования)
	- 2. перемещение трехмерного курсора
	- 3. выбора инструмента заливки
	- 4. включения Лампы в режиме Объекта
- 6. Изображение рендеринга сохраняется
	- 1. в формате объекта blender
	- 2. в формате изображения јред
	- 3. объектный программный код
	- 4. в формате текстового файла
- 7. В Unity, Как вы можете изменить настройку модели форпоста?
- 1. Under Meshes—Scale Factor is set to 1.5, and Generate Colliders and Generate Lightmap UVs are selected
- 2. Under Materials—Generation is set to Per Texture

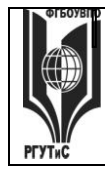

- 3. Under Animations—Split Animations is selected
- 4. All of the above
- 8. Что из перечисленного является конвейером рендеринга Unity?

```
1. void Update () \{if ((Input.GetButtonUp(\langle M \rangle)))GameObject go = EventSystem.current.currentSelectedGameObject;
InputField inputField = null; //creating dummy, null, InputField component
if go!=null) {
inputField = go.GetComponent();\{if (input Field==null) {Globals.lockmouse = !Globals.lockmouse;}
ł
\left\{ \right\}2. public interface IBlah {
UnityEvent thisEventHasToBeImplemented { get; }
\mathcal{E}public class Blah : IBlah {
UnityEvent event = new UnityEvent;
UnityEvent thisEventHasToBeImplemented {
get { return event; }
\}\mathcal{E}3. Both
```
- 4. None of the above
- 9. Система пользовательского интерфейса позволяет создавать быстро и интуитивно. Это введение в основные функции системы пользовательского интерфейса Unity?

#### 1. user interfaces

- 2. audio interfaces
- 3. Users interfaces
- 4. All of the above
- 10. Аудиоклип с именем, который будет воспроизведен игроком во время сбора

ячейки в Book Assets | Sounds folder?

- 1. cell collected
	- 2. hud\_charge
	- 3. power cell
	- 4. All of the above

4 контрольная точка: Вид контрольного задания - тесты:

- 1. Какой модуль, из ниже перечисленных, устанавливает значения разного рода констант?
	- 2. модуль формирования результата
	- 3. модуль реакции
	- 4. МОДУЛЬ УСТАНОВКИ НАЧАЛЬНЫХ УСЛОВИЙ
- 2. Сечение случайного процесса X(t) это:

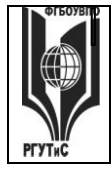

# ТУРИЗМА И СЕРВИСА»

Aucm 31 us 60

- 1. случайная величина  $x(t_j)$ , являющаяся значением случайного процесса в фиксированный момент времени
- 2. функция времени  $x_i(t)$ , описывающая течение процесса в некотором i-м опыте.
- 3. сечения случайного процесса неоднородны в ворятностном смысле
- 3. Если совместные независимые события сводятся к одному сложному событию, то это:
	- 1. моделирование активных событий
	- 2. моделирование пассивных событий
	- 3. моделирование совместных независимых событий

4. Какие языки программирования, из ниже перечисленных, не являются языками моделирования?

- 1. симпас
- 2. модула
- 3.  $C_{++}$
- 4. GPSS

5. Достижение заданной точности  $p(|\overline{\Theta} - M[\Theta]| < \varepsilon)$ называется:

- 1. достоверностью оценки
- 2. результативностью оценки
- 3. характеристикой оценки

6. Объекты: выходные переменные, входные переменные и уровни факторов являются объектами:

- 1. комплекс по планированию
- 2. стратегического планирования
- 3. тактического планирования

# 7.В какой формуле, из ниже перечисленных, высчитывается оценка дисперсии  $\Theta$ ?

1. 
$$
S_{\Theta}^{2} = \frac{1}{n^{0} - 1} \sum_{j=1}^{n} (\Theta_{k} - \overline{\Theta})^{2}
$$
  
2. 
$$
S_{q}^{2} = \frac{1}{n^{0} - 1} \sum_{k=1}^{n^{0} - 1} (q_{k} - \overline{q})^{2}
$$
  
3. 
$$
r_{\Theta,q} = \frac{1}{n^{*} - 1} \sum_{k=1}^{n} (\Theta_{k} - \overline{\Theta})(q_{k} - \overline{q})
$$

8. Если необходимое число циклов определено и выполняется неравенство  $n = n_{\text{sat}}$ .

- 1. то моделирование заканчивается и при необходимости выдается оценка достигнутой точности
- 2. то моделирование продолжается до достижения n циклов
- 3. признак конца моделирования

9. Какой вид, из ниже перечисленных, будет иметь достоверность оценки?

$$
p\left(\frac{|\overline{\Theta} - M[\Theta]|}{M[\Theta]} < d\right)
$$

2. 
$$
p(|\overline{\Theta} - M[\Theta]| < \varepsilon)
$$

3.  $pq^k$ 

# 10. Эксперимент это:

- 1. процесс изучения, эксперимента, концептуализации и проверки теории, связанный с получением научных знаний
- 2. метод исследования некоторго явления в управляемых условиях
- 3. исследовательский метод, заключающийся в целенаправленном и организованном восприятии и регистрации поведения изучаемого объекта
- 11. Что означает совместимость факторов?
	- 1. должны быть осуществимы все комбинации значений факторов
	- 2. возможность установки и поддержания значения фактора постоянным или изменяющимся в соответсвии с планом эксперимента

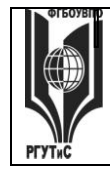

- 3. определяет возможность установления значения фактора на любом уровне
- 12. Что означает оператор  $f(x)$  в кибернентическом предствавлении эксперимента?
	- 1. входные переменные
	- 2. выходная переменная
	- 3. оператор моделирующий действия реальной системы

13. Если необходимое число циклов определено и выполняется неравенство  $n \leq n^*$ :

- 1. признак конца моделирования
- 2. то моделирование продолжается до достижения n циклов
- 3. то моделирование заканчивается и при необходимости выдается оценка достигнутой точности

#### Контрольные вопросы к экзамену

- 1. Основные задачи компьютерной графики.
- 2. Виды графических систем. Основные достоинства и недостатки.
- 3. Графические системы с векторным сканированием.
- 4. Растровые графические системы. Основные характеристики растра.
- 5. Растровые графические системы. Построчная и чересстрочная развертки растра.
- 6. Форматы графических файлов.
- 7. Векторные форматы графических файлов. Основные достоинства и недостатки.
- 8. Растровые форматы графических файлов. Основные достоинства и недостатки.
- 9. Методы сжатия растровых файлов.
- 10. Векторные и растровые прикладные графические редакторы. Области применения.
- 11. Аддитивная цветовая модель RGB.
- 12. Субтрактивная цветовая модель СМҮ, СМҮК.
- 13. Цветовая модель HSB.
- 14. Базовые растровые алгоритмы. Основные решаемые задачи. Понятие связности.
- 15. Растровое представление отрезка. Алгоритм Брезенхэма.
- 16. Устранение ступенчатого эффекта в растровых изображениях.
- 17. Заполнение области (закрашивание).
- 18. Закрашивание многоугольников, заданных своими вершинами.
- 19. Отсечение многоугольников относительно видимого окна.
- 20. Аффинные преобразования на плоскости. Основные частные случаи. Применение однородных координат для матричной формы записи уравнений аффинных преобразований.
- 21. Аффинные преобразования в пространстве. Основные частные случаи. Композиция преобразований.
- 22. Проецирование. Виды плоских геометрических проекций.
- 23. Виды параллельных проекций. Искажения объекта при параллельном проецировании.
- 24. Ортографическая проекция.
- 25. Аксонометрические проекции.
- 26. Косоугольные проекции.
- 27. Перспективные (центральные) проекции.

#### Тесты к экзамену (2 семестр)

1.В чем заключается сущность корреляционного анализа?

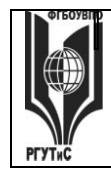

- 1. в проверке гипотезы о тождественности выборочных дисперсий одной и той же генеральной дисперсии
- 2. помогает установить, можно ли предсказывать возможные значения одного показателя, зная величину другого
- 3. большое количество уравнений регрессии реализуется на ЭВМ с помощью специально разработанного алгоритма перебора
- 2. Каким свойством обладает оценка матожидания случайной величины а
	- 1. свойством эффективности, несмещенности, состоятельности
		- 2. свойством эффективности
		- 3. свойством несмещенности, состоятельности
- 3.В блоке SEIZE А операнд А применяется для:
	- 1. присвоения номера параметру
	- 2. наименования занимаемого ОКУ
	- 3. указания среднего интервала времени
- 4. Выберите не верные утверждения:
	- 1. многоканальные устройства используются одновременно несколькими транзактами
	- 2. каждому объекту соответсвуют атрибуты, описывающие его состояние в данный момент времени
	- 3. одноканальные устройства могут быть использоваными одновременно несколькими транзактами
- 5. В блоке ADVANCE A, [B] операнд В применяется:
	- 1. для содержания номера следующего блока для входящего транзакта
	- 2. среднее время обслуживания
	- 3. молификации операнда А
- 6. Какой режим блока TRANSFER является параметрическим?
	- $1. P$
	- $2. \quad$  SIM
	- $3.$  SBR

7. Каким блоком проверяется состояние МКУ?

- 1. PREEMPT
- 2. GATE
- 3. TEST
- 4. FUNAVAIL

8. Какое действие произойдет при выполнении записи ADVANCE Ring, FN\$Exper?

- 1. вычисляется значение функции с именем Exper и умножается на значение переменной Ring
- 2. из значения параметра Exper вычитается произведение функции Ring
- 3. параметру Ring присваивается Exper и значение передается параметру

9. Какие блоки, из ниже перечисленных, служат для организации списка пользователя? 1. SELECT

- 2. SEEK
- 3. SAVAIL
- 4. SUNAVAIL
- 5. LINK
- 6. UNLINK
- 7. EXECUTE
- 8. FUNAVAIL

10. Список транзактов, ожидающих занятия ОКУ в порядке приоритета называют:

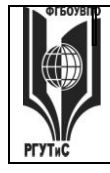

# **ТУРИЗМА И СЕРВИСА»**

*Лист 34 из 60*

- 1. список повторных попыток
- **2. список задержки**
- **3.** списком пользователя

11.Какие операторы связаны с объектами аппаратной категории и используются для определения состояния этих объектов?

#### **1. логические операторы**

- 2. булевые операторы
- 3. операторы отношения

12.В какой список помещаются транзакты, которые не удовлетворяют всем заданным условиям входа в блок?

1. в списки памятей

#### **2. в список повторных попыток**

3. в списки устройств

13.В какой список попадает список транзактов в порядке приоритета, ожидающих освобождения элементов памяти?

#### **1. в список задержки**

- 2. в списки устройств
- 3. в списки памятей

14.Совокупность методов построения и исследования регрессионной зависимости между величинами по статистическим данным называется:

#### **1. регрессионным анализом**

- 2. степенью свободы
- 3. корреляционным анализом
- 15.Выберите не верные определения:
	- 1. среднее число заявок, обслуживаемое системой за время T, называют абсолютной пропускной способностью.
	- 2. средняя доля поступивших заявок, обслуживаемая системой, называется относительной пропускной способностью.
	- **3. комплекс мероприятий по обслуживанию входящего потока заявок на интервале времени T называют моделированием СМО.**

16.В основе какого моделирования элемент системы может находиться во многих несовместных состояниях?

- 1. моделирование единичного события
- **2. моделирование полной группы несовместных событий**
- 3. моделирование совместно независимых событий
- 17.В основе какого моделирования лежит метод обратной функции?
	- 1. моделирование совместно независимых событий
	- 2. моделирование единичного события
	- **3. моделирование случайной величины с произвольным законом распределения**

#### **Ситуационные задачи к экзаменам**

#### **Задание 1 3D-моделирование**

*Цели работы:*

- 3D-моделирование позволяет развивать пространственное мышление у студентов.
- Необходимость развития у учащихся новейших навыков обращения с инновационными технологиями.

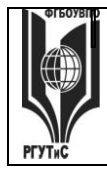

- Необходимость воспитания технического творчества и инженерной мысли у студентов.
- Повышение мотивации студентов на занятиях посредством использования 3Dмоделирования на занятиях.

#### *Задание:*

Ситуационная задача с применением 3D-моделей

Необходимо создать виртуальную модель технических средств при помощи 3D технологий с последующим их натурным воспроизведением.

Создать элективный курс с использованием 3D-моделирования.

Разработка ситуационных задач, для решения которых необходимо 3Dмоделирование устройств.

Для проверки результативности используются:

Проектная деятельность по созданию 3D-моделей новых устройств.

Расчет моделей при помощи физических формул.

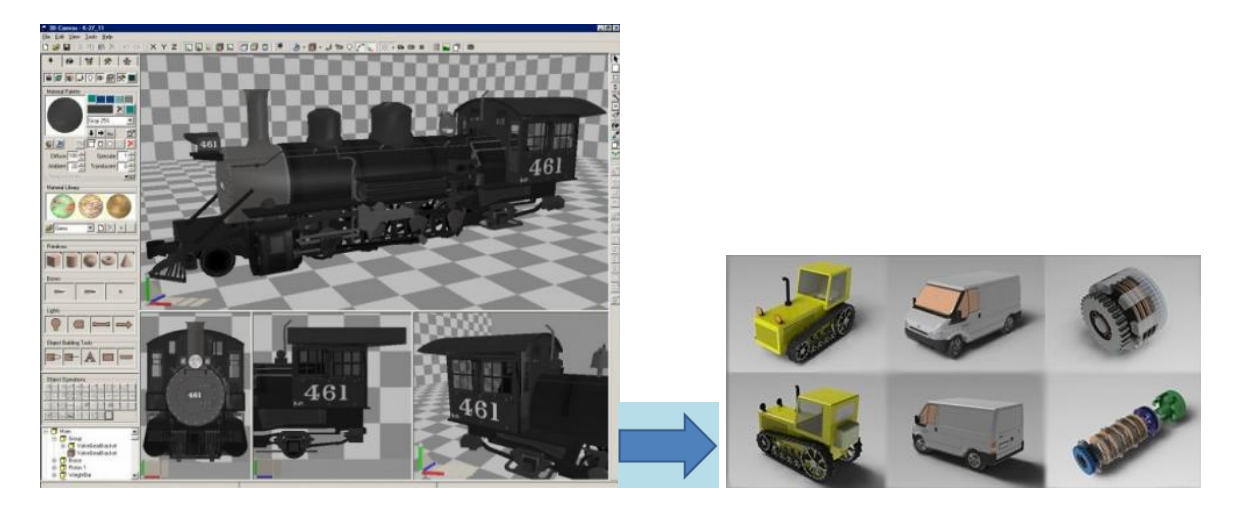

# **Задание 2 Трёхмерные модели как системы отображения пространственной информации и их практическое использование**

#### *Цели работы:*

- Проектирование сельскохозяйственных ферм в Африке по программе Международного развития и банка реконструкции.
- Создание топографической карты и 3D-модели местности на территорию фермы в Ваку Кунго.

*Задание.*

1. Заказ и планирование новой цветной космической съемки со спутника GeoEye-1 с пространственным разрешением 0,5 м;

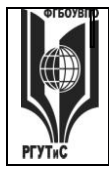

- 2. фотограмметрическая обработка и ортотрасформирование взятых изображений с применением коэффициентов рациональных функций (RPCполиномы);
- 3. создание на базе ортотрансформированных изображений фотокарты и цифровой топографической карты;
- 4. создание 3D-модели фермы на базе одиночного снимка GeoEye-1 и подготовленной топографической карты с точностью до трех метров по высоте.
- 5. Оформите отчёт по проделанной работе.

#### **Задание 3 Электронная карта сельского туризма**

#### *Цели работы:*

- Интерактивный модуль размещения 3D моделей на географической карте.
- Анализ картографических сервисов и браузерных технологий взаимодействия с 3D моделями
- использование нескольких инструментов для представления объектов.
- Анализ существующих решений и формирование требований к системе подбора
- Анализ существующих реализаций систем навигации внутри зданий и кампусов
- Программная система обеспечения навигации внутри здания

#### *Задание:*

- 1. Сценарий проекта.
- 2. На экране карта МО с нанесенными объектами.
- 3. После указания на объект появляется:
- 4. Маршрут движения из данной точки в объект.
- 5. Описание объекта
- 6. 3-х мерное изображение
- 7. Панорама объекта (внутренняя или внешняя).
- 8. Трехмерные модели объектов должны содержать информацию о геометрии и текстурах и могут быть использованы в виде файлов одного из стандартных форматов 3Dмоделей.

В окружении леса и реки находится гостевой дом в деревне Михалёвская. Комнаты и мебель дома отделаны натуральным деревом. Дом отлично подходит для отдыха большим семьям и компаниям. Можно арендовать дом полностью или поселиться в одном из отдельных блоков дома. Оборудование базы позволяет готовить еду самостоятельно или заказывать питание у повара. Есть услуга приготовления заказных блюд, из предоставляемых вами продуктов.

Около деревни есть река и озеро, где можно порыбачить самостоятельно. При желании, вам предоставят снасти и ледоруб. В реке и озере обитают щуки, налимы, окуни, хариус и др. рыба.

Вокруг деревни расположены вековые леса, а так же сосновый молодняк. Так же недалеко от неё находится один из маршрутов миграции дикого гуся. Таким образом, это место отлично подойдет для охотников на различную дичь. Администрация базы поможет организовать не только сезонные, но и трофейные охоты в частном охотхозяйстве.

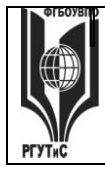

*Лист 37 из 60*

Из зимних видов развлечений гостевой дом предлагает беговые лыжи, а так же катание с горки на «ватрушках». Есть возможность организации поездки в горнолыжный комплекс «Малиновка»

# **Задание 4 Создание модуля"Уникальные села России"**

#### *Цели работы:*

- определить требования, предъявляемые к трехмерной цифровой модели;
- рассмотреть различные методы и технологии создания трехмерных моделей;
- проанализировать технологии публикации трехмерных моделей на геопорталах;
- рассмотреть состав и расположение объекта.
- разработать методику геомоделирования трехмерных объектов на примере выбранного объекта.
- создать и представить в графическом виде.

#### *Задание:*

- 1. Зарегистрированное доменное имя
- 2. Созданный и отлаженный интернет-портал

3. Интегрированный модуль 3Д - визуализации объектов с включением объектов (порядка 25 объектов).

4. Инструкция по работе с порталом и созданию 3Д-визуализации.

#### **7.4. Содержание занятий семинарского типа.**

#### **Практические занятия.**

# **ПРАКТИЧЕСКИЕ РАБОТЫ №1,2**

Вид практического занятия: Создать сцену, в которой при нажатии на пробел в стенку кидается ящик, и после удара стенка исчезает.

Тема и содержание занятия Работа в Uniti 3D

Цель. Работа со сценой.

Сначала создадим пустой новый проект, сразу появится сцена с камерой. Добавляем в сцену плоскость - это будет наш «пол». Слегка приблизим точку просмотра к плоскости (колёсиком мыши) для достижения состояния «не сильно мелко, не сильно крупно».

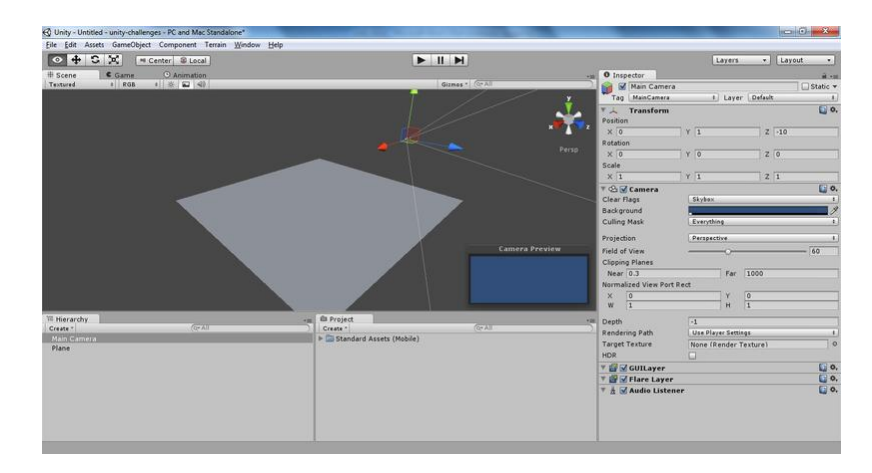

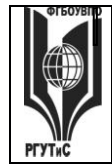

*Лист 38 из 60*

# На скриншоте выделена камера.

Заметим, кто камера (объект MainCamera на панели Hierarchy) развёрнута так, что только что добавленной плоскости не видно (см. скриншот выше). Надо это исправить. Не зря же мы «прицеливались» к плоскости! Теперь можно выделить камеру (в панели Hierarchy или непосредственно на сцене) и нажать GameObject->Align With View (или нажать Ctrl+Shift+F). Это перенесёт камеру в ту точку пространства, из которой мы и смотрели на плоскость. Камера на месте, теперь поправим освещение. Добавим на сцену источник света Point Light и разместим где-нибудь так, чтобы сцена стала поприятнее визуально:

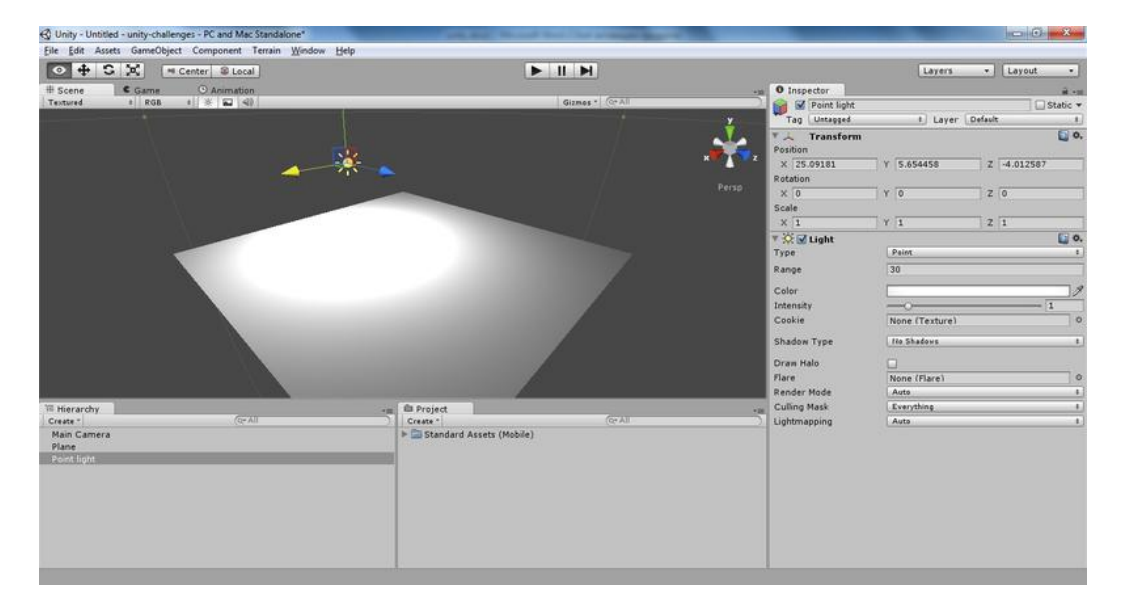

Теперь добавим в сцену куб (назовём его wall) и растянем его до состояния стенки. Повернём/подвинем стенку так, чтобы она стояла «лицом» к камере. Эти манипуляции вызваны тем, что стрелять ящиком мы будем из точки расположения камеры «вперёд» (в кавычках, так как это достаточно относительное понятие; наш «вперёд» будет смотреть туда же, куда и камера).

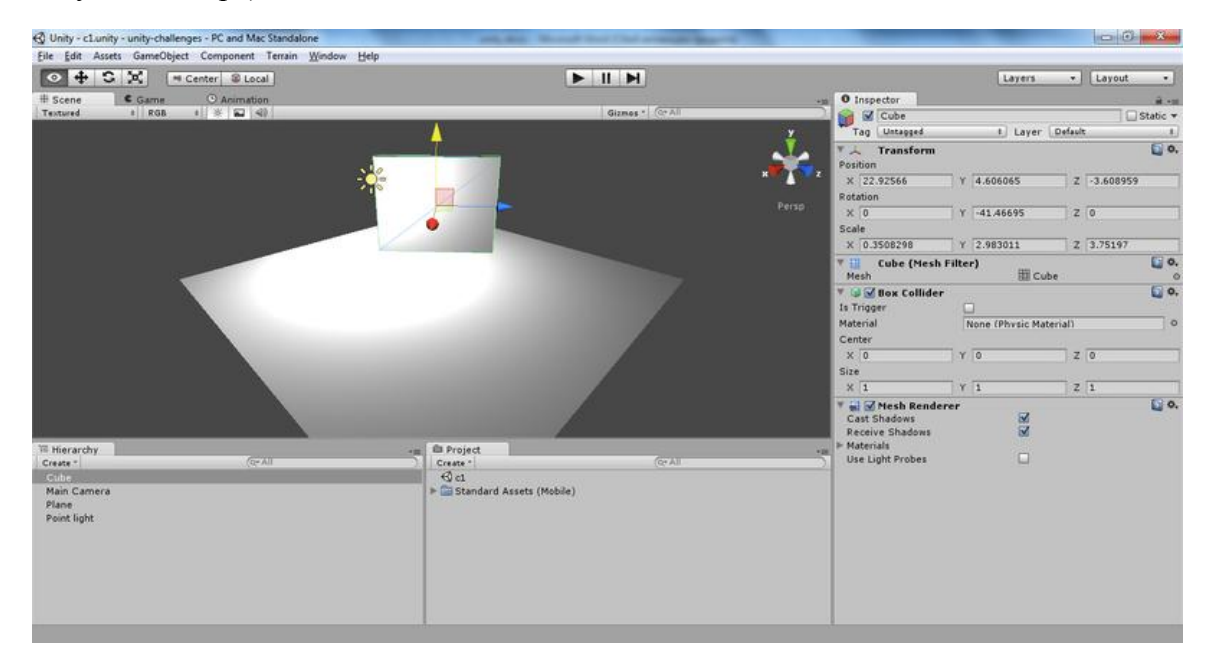

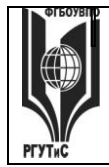

*Лист 39 из 60*

Со сценой почти закончили. Точнее, с видимой её частью. Ещё нам понадобится куб-префаб, которым будем стрелять. Добавим в сцену куб (можно его слегка уменьшить, если хочется), а в проект — префаб (назовём его, например, cube). Перетащим куб из панели иерархии на префаб и удалим куб из сцены — он нам больше не понадобится. Выберем в панели иерархии наш cube и добавим ему компонент Rigidbody. Теперь можно приступать к написанию двух скриптов — скрипт Selfdestroyer будет удалять объект при ударе о него другого объекта, а скрипт Shooter будет, собственно, стрелять кубом в направлении стенки.

Создадим новый C# скрипт, назовём его Selfdestroyer. Удалим методы Update и Start из его текста – нам нужно лишь удалить объект при ударе. Описываем метод OnCollisionEnter — он будет прост до безобразия (предполагается, что ничто другое кроме ящиков нашу стенку ударять не будет):

void OnCollisionEnter()

{

Destroy(gameObject);

}

Здесь gameObject – это объект типа GameObject, связанный с тем объектом на сцене, к которому прикреплён скрипт.

Заметим, что можно было описать функцию с прототипом void OnCollisionEnter(Collision obj) и в ней использовать информацию об объекте, ударившем объект, к которому прикреплён скрипт. Но нам это не нужно, так что оставим список формальных параметров пустым.

Перетащим из панели Project этот скрипт на объект wall в панели иерархии. Убедимся, что пока при запуске сцены ничего не происходит.

Теперь займёмся вторым скриптом — Shooter. Заведём переменную типа GameObject, которая и будет содержать тот объект, которым мы впоследствии будем стрелять в стенку: public GameObject cubePrefab;

Здесь нам не понадобится метод Start(), а вот Update оставим и дополним так, чтобы при нажатии на пробел (это клавиша прыжка при стандартных настройках) из точки расположения объекта, к которому прикреплён скрипт (в нашем случае это будет камера) вперёд с некоторой силой бросался куб. В итоге файл скрипта будет выглядеть так:

```
using UnityEngine;
```
using System.Collections;

public class Shooter : MonoBehaviour

```
{
```
public GameObject cubePrefab; // Update is called once per frame void Update () { if (Input.GetButtonDown("Jump"))

{ GameObject cube = Instantiate(cubePrefab, transform.position, transform.rotation) as GameObject;

```
cube.rigidbody.AddForce(transform.forward * 1000);
```
}

© РГУТИС

}

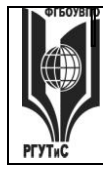

}

Прикрепим скрипт к объекту MainCamera. Запустим сцену и убедимся, что … при нажатии на пробел в консоль выдаётся ошибка:

**O** UnassignedReferenceException: The variable cubePrefab of 'Shooter' has not been assigned.

Она сообщает нам, что в скрипте Shooter переменной cubePrefab не присвоено никакого значения. Исправим этот недочёт — выберем в панели иерархии объект камеры, найдем в панели Inspector раздел с названием "Shooter (Script)". И правда, в поле "Cube Prefab" стоит значение None. Перетащим в это поле cube из панели Project. Теперь запускаем и стреляем кубами, пока не надоест.

Итак, написав 5 содержательных строчек кода, мы имеем: сцену, реагирующую на пользовательский ввод и объект (стенку), реагирующий на «внешние раздражители» в виде соударений.

# **ПРАКТИЧЕСКИЕ РАБОТЫ № 3,4**

Вид практического занятия: Работа 3D UNITI.

Тема и содержание занятия: Сцена.

Цель занятия: нужно создать сцену, в которой по нажатию пробела в поле зрения игрока начнёт падать ящик, в итоге запуская другой ящик в сторону мишени. После попадания мишень должна исчезнуть с каким-нибудь звуком. Запуск ящика – на основе рычага: один ящик уже лежит с одной стороны, ещё один падает на другую сторону рычага.

Сначала стандартно создадим плоскость, источник света, и расположим камеру так, чтобы было «всё хорошо видно» (об этом есть в [разборе](http://habrahabr.ru/post/145678/) предыдущей задачи). Теперь добавим мишень: создадим куб и растянем его до размеров, подобающих порядочной мишени. Пододвинем мишень так, чтобы она была перпендикулярна оси OX (направления осей можно посмотреть справа сверху во вкладке Scene). Сразу же набросаем в любом редакторе простенькую текстуру, отдалённо напоминающую мишень (сделаем её квадратной) и сохраним в папку Materials на панели Project (предварительно создав эту папку):

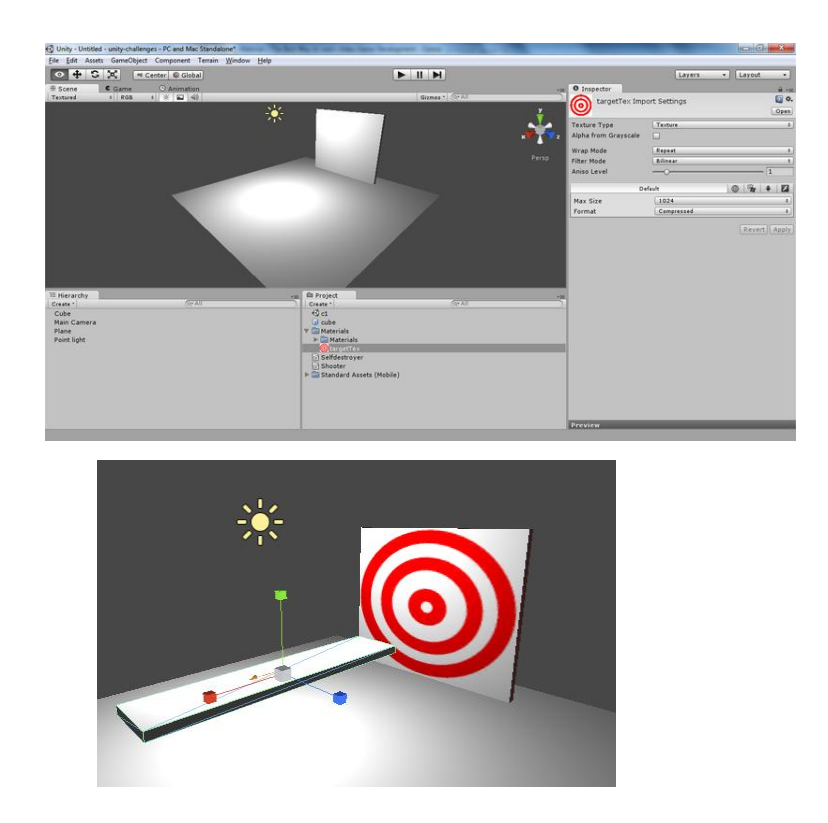

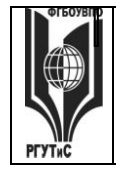

*Лист 41 из 60*

Теперь добавим в проект (опять же в папку Materials) материал targetMaterial и перетащим в его поле Texture (в панели Inspector) только что добавленную текстуру. Материал перетащим на мишень (назовём её объект в панели Hierarchy "target"). Теперь займёмся рычагом-катапультой. Добавим в сцену куб, назовём его plank1 и растянем его «в доску»:

Теперь добавим к plank1 компонент Hinge Joint (Component->Physics->Hinge Joint) – в переводе означает «шарнир». На скриншоте выше он уже добавлен – появился оранжевый вектор. Он показывает, вокруг какой оси будет вращаться объект. Сейчас это направление совпадает с осью OX. Можно для проверки слегка повернуть доску относительно OX и запустить сцену.

Итак, нас не устраивает ось вращения – ведь нужно, чтобы при резком повороте доски ящик с одного её края полетел в направлении мишени. В панели Inspector находим компонент Hinge Joint для plank1 и находим группу полей Axis. Это и есть ось вращения. По умолчанию установлены следующие значения:

X:1

Y:0

Z:0

Это и показывает сонаправленность оси OX. Нам подойдёт ось, параллельная OZ. Установим в поле Z единицу, в остальные – нули. Заметим, как поменял направление оранжевый вектор из центра plank1 на сцене.

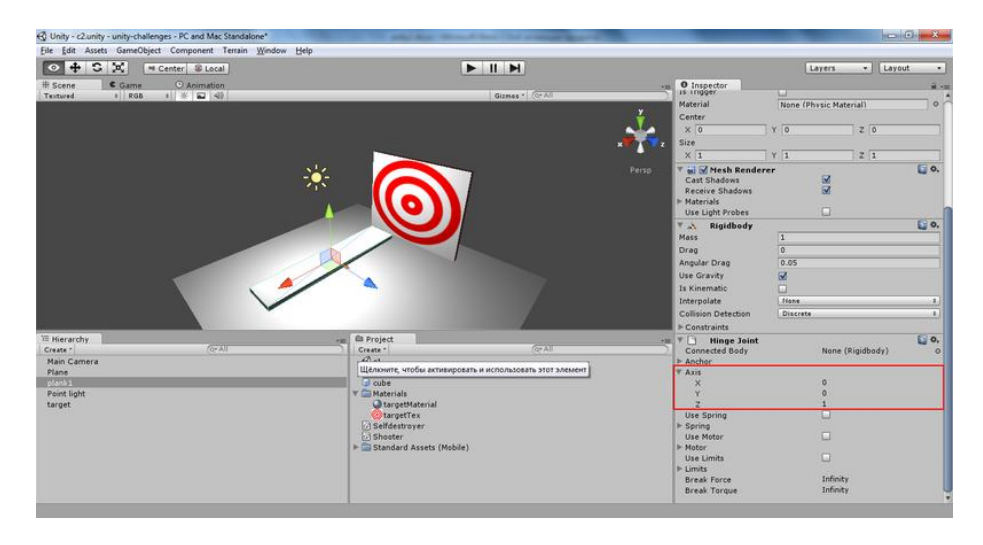

С рычагом почти закончили. Сейчас проблема в том, что не хватает упора для бросаемого кубика. Добавим его: добавляем куб (назовём его plank2), сжимаем (см. скриншот ниже) и передвигаем так, чтобы он слегка пересекался с plank1, образуя сцепление (пока что лишь виртуальное):

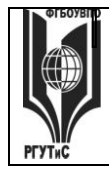

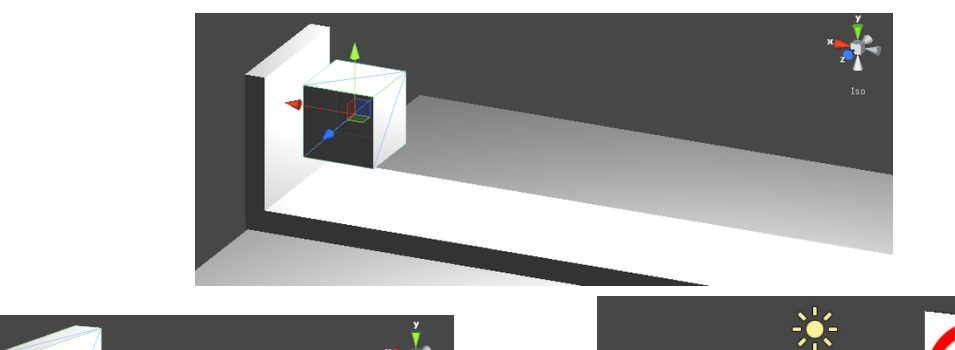

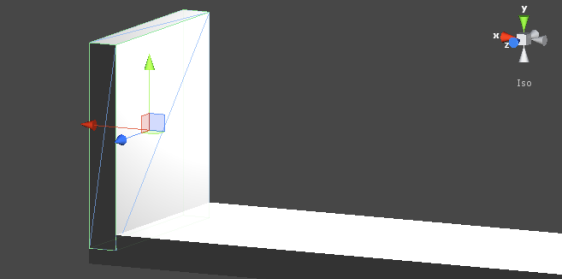

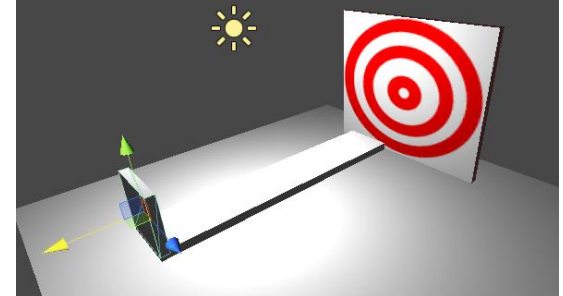

Добавим plank2 компонент Rigidbody (к plank1 этот компонент уже добавился автоматически при добавлении Hinge Joint). «Сообщим» физическому движку о том, что plank1 и plank2 скреплены. Объекту plank1 добавим компонент Fixed Joint (Component->Physics- >Fixed Joint). В поле Connected Body в панели Inspector сейчас стоит значение None (Rigidbody). Перетащим на его место plank2 из панели иерархии. Теперь запустив сцену, мы увидим, как наш рычаг опускается одним краем вниз. Это уже радует. Добавим в сцену куб и поместим его так, чтобы он находился чуть выше рычага у его левого (ближнего к камере) конца. При этом уменьшим все размеры куба в 2 раза:

Добавим ему компонент Rigidbody. Если запустить сцену сейчас, когда рычаг опускается, куб падает на его конец (опускающийся). Конструкция готова к «выстрелу», осталось подготовить противовес, падение которого будет отправлять в полёт только что добавленный куб.

© РГУТИС

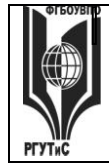

**СМК РГУТиС \_\_\_\_\_\_\_\_**

*Лист 43 из 60*

Добавим в проект префаб, назовём его dropcube. Создадим новый куб в сцене и перетянем его из панели иерархии на префаб. Добавим префабу компонент Rigidbody, а сам куб из сцены удалим. Массу префаба установим равной 30 (для расположения объектов на созданной мной сцене это значение позволяет запускаемому кубу долететь до мишени).Теперь добавим в сцену пустой объект (Game Object->Create Empty) с названием dropper. Поместим его над дальним от камеры концом рычага в поле зрения камеры (это можно проверить, выбрав объект Main Camera и выбрав Game Object -> Align View to Selected) – оттуда позже будут появляться кубы (такие же, как dropcube):

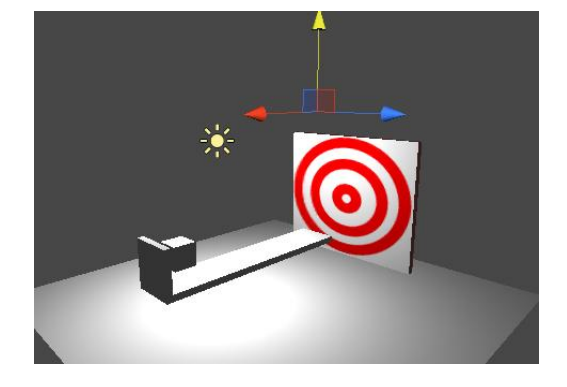

# Часть 2: Скрипты.

Займёмся скриптовой частью. Во-первых, мишень должна исчезнуть после попадания в неё куба. Из прошлой задачи (ССЫЛКА) возьмём скрипт Selfdestroyer (я для всех задач буду использовать один проект, так что даже добавлять новый скрипт не пришлось – всё уже есть в панели Project) и прикрепим его к объекту мишени. Вот полный код этого скрипта (совсем небольшой):

using UnityEngine;

```
using System.Collections;
```

```
public class Selfdestroyer : MonoBehaviour
```

```
{
```

```
void OnCollisionEnter(Collision obj)
{
       Destroy(gameObject);
}
```

```
}
```
Теперь добавим в проект C#-скрипт Boxdropper. Он должен по нажатию на пробел создавать в точке нахождения объекта, к которому прикреплён, куб (точнее, создавать Instance префаба dropcube). Раз требуется только реакция на нажатие клавиш – оставляем метод Update, метод Start (если он был автоматически сгенерирован) удаляем. Для осуществления задуманного нам, как минимум, потребуется передать в скрипт префаб. Добавим public переменную типа GameObject в класс:

```
public GameObject cubePrefab;
```

```
Изменим метод Update:
```

```
void Update ()
```

```
{
```
if (Input.GetButtonDown("Jump")) {

GameObject.Instantiate(cubePrefab, transform.position, transform.rotation);

Aucm 44 us 60

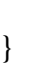

 $\mathcal{E}$ 

Пара замечаний по поводу этого кода:

во-первых. вместо Input.GetButtonDown(«Jump») можно использовать Input.GetKeyDown(KeyCode.Space). Второй вариант привязан строго к коду клавиши пробел, а первый — к клавише, которая в настройках управления игры исполняет роль клавиши прыжка (по умолчанию - пробел). Эти настройки можно увидеть, собрав проект и запустив получившийся исполняемый файл (если это окажется непонятно, могу расписать процесс поподробнее).

также стоит заметить, что в отличие от скрипта в первом задании, при вызове GameObject.Instantiate результат функции никуда не сохраняется потому, что он нам попросту не нужен. Если в прошлый раз мы после создания объекта дополнительно действовали на него силой, то здесь это не требуется.

здесь вызывается перегруженная функция Instantiate, имеющая 3 параметра, тогда как есть вариант и с одним: Instantiate(Object original). Последняя будет задавать параметры position и rotation (второй и третий параметр соответственно в вызове Instantiate с тремя параметрами) такими же, как у переданного фактическим параметром объекта. Важно помнить, что эти параметры берутся не из соответствующих значений для объекта, к которому прикреплён скрипт!

Теперь перетащим скрипт Boxdropper из панели Project на объект dropper в панели иерархии. Что ж, задание почти выполнено. Если запустить сцену и нажать на пробел, упадёт куб и маленький куб (который уже лежал на плече рычага) полетит в мишень. Осталась одна незначительная нестыковка с формулировкой: нет звука при уничтожении мишени. В первую очередь нам нужен сам звук, то есть файл с каким-нибудь звуком. Добавляем звук в проект (у меня он назван onDestroySound). Небольшое лирическое отступление о звуке в Unity. Звук здесь бывает моно и 3D (3D Sound). Фактически это показывает 1 или 2 канала в аудио. Для эффектов, имеющих достаточно чёткое пространственное положение (взрыв, звук удара и т.п.) рекомендуется использовать моно-звук, так как для его реальная громкость (слышимая игроком) будет зависеть от удалённости источника от слушателя (определяется наличием компонента Audio Listener, по умолчанию он есть у объекта Main Camera).

Если ваш звук оказался 3D (стоит галочка "3D Sound" в панели Inspector), не отчаивайтесь. Уберите «галочку» с пункта "3D Sound", выберете в той же панели пункт "Force to mono" и нажмите "Apply". Теперь модифицируем скрипт Selfdestroyer. Нам понадобится public переменная для звука, который будем проигрывать:

public AudioClip onDestroy;

Теперь в методе OnCollisionEnter помимо вызова метода Destroy добавим проигрывание звука:

void OnCollisionEnter(Collision obj)

 $\{$ 

AudioSource.PlayClipAtPoint(onDestroy, transform.position); Destroy(gameObject);

Такой вызов метода AudioSource.PlayClipAtPoint проиграет звук onDestroy так, будто источник звука находится в точке расположения объекта, к которому этот скрипт прикреплён (transform.position).

Осталось выбрать объект мишени на сцене или в панели иерархии и перетащить из проекта звуковой файл (onDestroySound) в поле "On Destroy (Audio Clip)" панели Inspector.

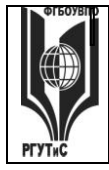

**СМК РГУТиС \_\_\_\_\_\_\_\_**

*Лист 45 из 60*

Замечание: можно добавить к любому объекту компонент Audio Source и после этого обращаться к нему как «audio» из скриптов. Есть даже специальный метод, который проиграет переданный звук в точке расположения объекта:

audio.PlayOneShot(AudioClip clip);

Однако в нашем случае проигрывание звука происходит непосредственно перед уничтожением объекта, и если использовать audio.PlayOneShot, то после удаления звук перестанет проигрываться. Это означает, что мы его и не услышим. Можете проверить сами (это даже полезно). Итак, задание выполнено.

# Часть 3. Эстетическая.

Казалось бы, чего ещё? Еще одна деталь: если бросать по несколько кубиков за раз (нажимать пробел несколько раз подряд), две «доски», образующие рычаг (plank1 и plank2) начинают смещаться друг относительно друга. Видно, например, на этом скриншоте (здесь в сцену добавлен ещё один источник света):

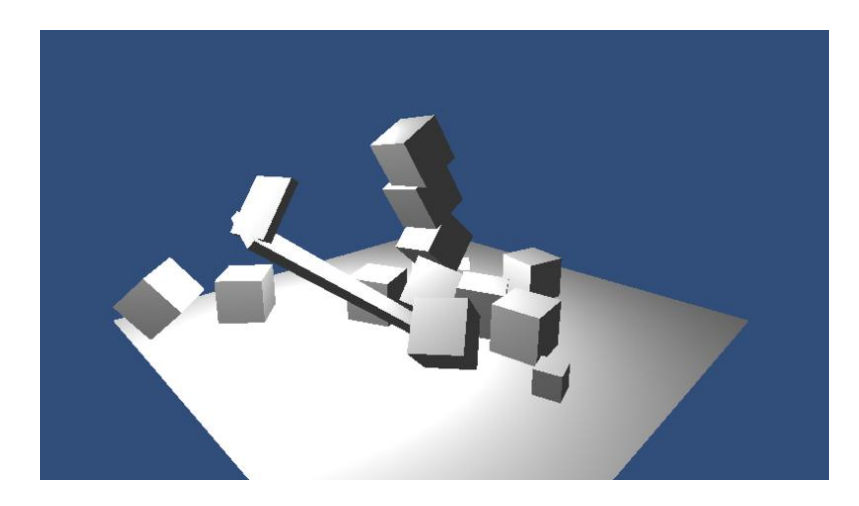

Тогда о самом простом решении: раз соединение plank1 и plank2 нам нужно всего на один раз, то почему бы от него не избавиться после того, как оно уже сыграло свою роль? Просто уничтожить plank2? Некрасиво. Снова выбираем plank1 в панели иерархии и находим компонент Fixed Joint в панели Inspector. Замечаем любопытное поле: Break Force: Infinity. То, что нужно! В моём случае подошло значение силы, требуемой для разлома соединений, в 10 (надеюсь, что ньютонов). Под «подошло» я имею в виду, что в момент отрыва метаемого кубика от поверхности рычага, plank2 отрывается от plank1 и отправляется в полёт:

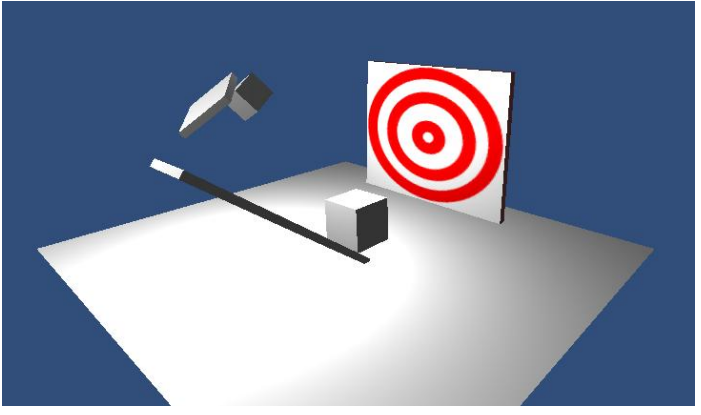

Как оказалось, той же проблеме подвержен и Hinge Joint – странное поведение plank1 сно-

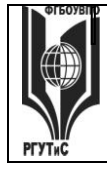

**СМК РГУТиС \_\_\_\_\_\_\_\_**

*Лист 46 из 60*

ва наблюдается при большом количестве падающих кубов. Решим проблему аналогично – установим в поле Break Force значение 30. В результате вся конструкция рычага после первого запуска разрушается, причём достаточно «физично». Так выглядит сцена после первого запуска:

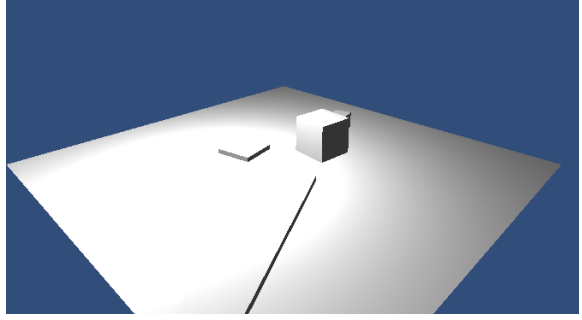

P.S. Для пущей красоты можно добавить материалы всем объектам в сцене: рычагу, всем кубам (большим и малым), полу. Как это делается, описано в начале статьи. Заключение. В этот раз кода чуть побольше (хотя всё так же меньше 10 «смысловых» строк, если не считать фигурные скобки и код, генерируемый автоматически), да и задание более содержательное. Уже появилась некоторая контролируемая нами физика (в виде соединений) и звук, включающийся при определённых событиях в сцене.

# **ПРАКТИЧЕСКАЯ РАБОТА № 5,6**

Вид практического занятия: расчетная работа.

Тема и содержание: Создание подвижных обьектов Uniti 3D

Цель работы: игрок должен уметь перемещаться вправо/влево и стрелять по трём мишеням. Мишени при попадании должны падать, а игроку за каждую сбитую мишень начисляется очко. По достижении трёх очков показывается экран окончания игры.

Добавим на сцену плоскость – пол, на который будут падать кубы-мишени, её размер пока изменять не будем. Предположим, что игрок будет стрелять из точки положения камеры в том же направлении, куда она смотрит. Для простоты предположим, что стрелять будем вдоль оси OX (напоминаю, направления осей показано в правом верхнем углу вкладки Scene).

Необходимо в соответствии с этим расположить камеру. Выберем на сцене плоскость. Если нажать на ось OX (на отвечающий ей конус-кнопку на первом скриншоте ниже), то мы «посмотрим» на выбранный объект (то есть плоскость) в направлении, параллельном оси OX (см. второй скриншот).

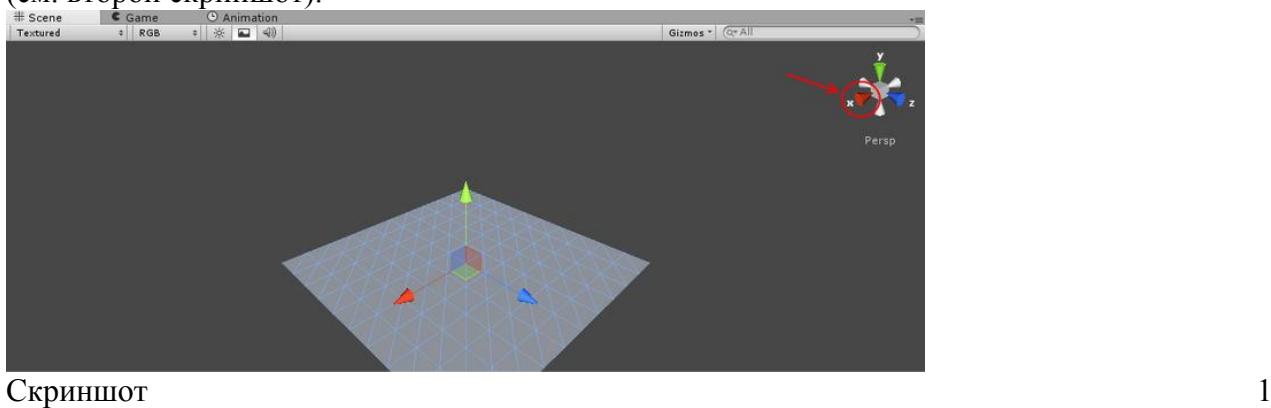

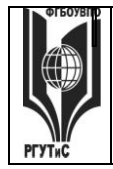

**СМК РГУТиС \_\_\_\_\_\_\_\_**

*Лист 47 из 60*

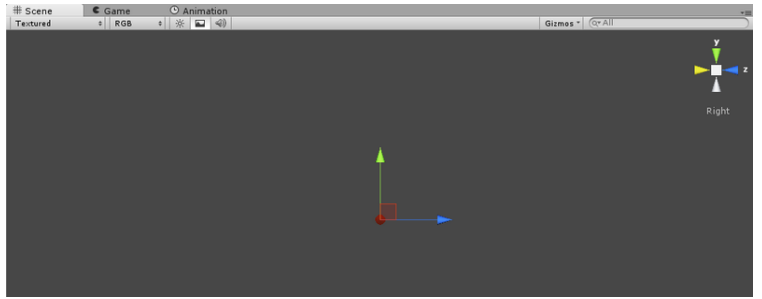

Скриншот 2

Не удивляйтесь, что перестала быть видна сама плоскость, так и должно быть. Теперь поставим камеру в ту же точку, из которой смотрим: выбираем в панели иерархии объект Main Camera, нажимаем GameObject -> Align With View (или нажмите Ctrl+Shift+F). Теперь из камеры видно плоскость в нужном ракурсе, но далековато, да и камера слишком низко расположена (при выбранном объекте камеры в правом нижнем углу вкладки Scene – предпросмотр вида камеры). На обведённое кругом пока не обращайте внимания.

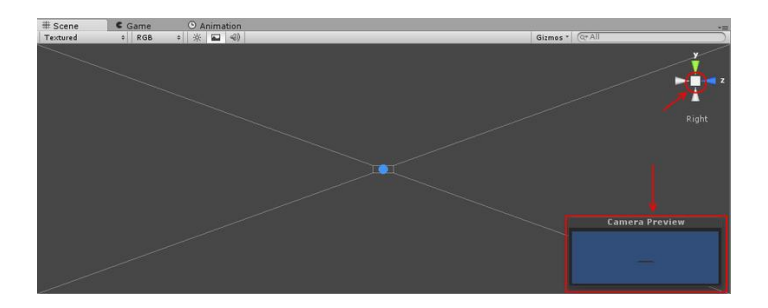

Вернёмся к «нормальному» виду на сцену: для этого нужно выделить на сцене плоскость и нажать на кубик между стрелками осей в верхнем правом углу (сейчас он виден как квадрат) – он обведён красным кругом на скриншоте выше. Получим что-то вроде этого (может быть нужно будет удалиться от плоскости, покрутив колёсико мыши, чтобы камера попала в поле зрения):

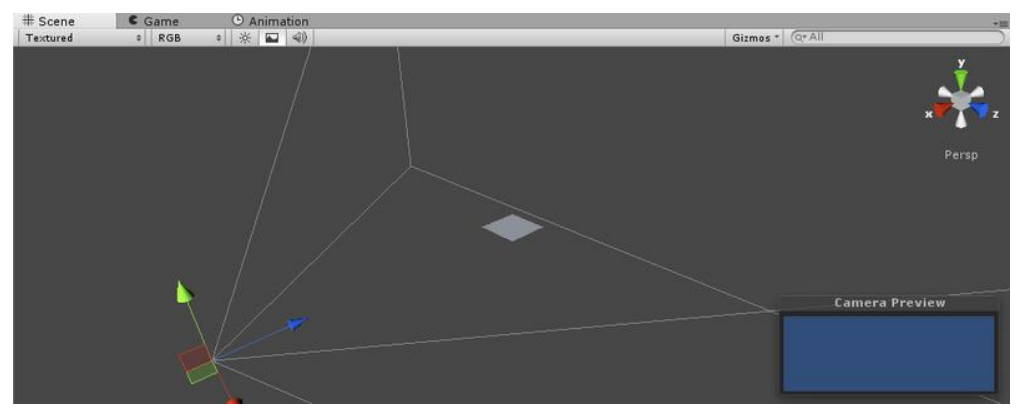

На скриншоте выделена камера. Теперь поднимем камеру повыше и пододвинем к плоскости (можно даже так, что ближний край плоскости станет не виден):

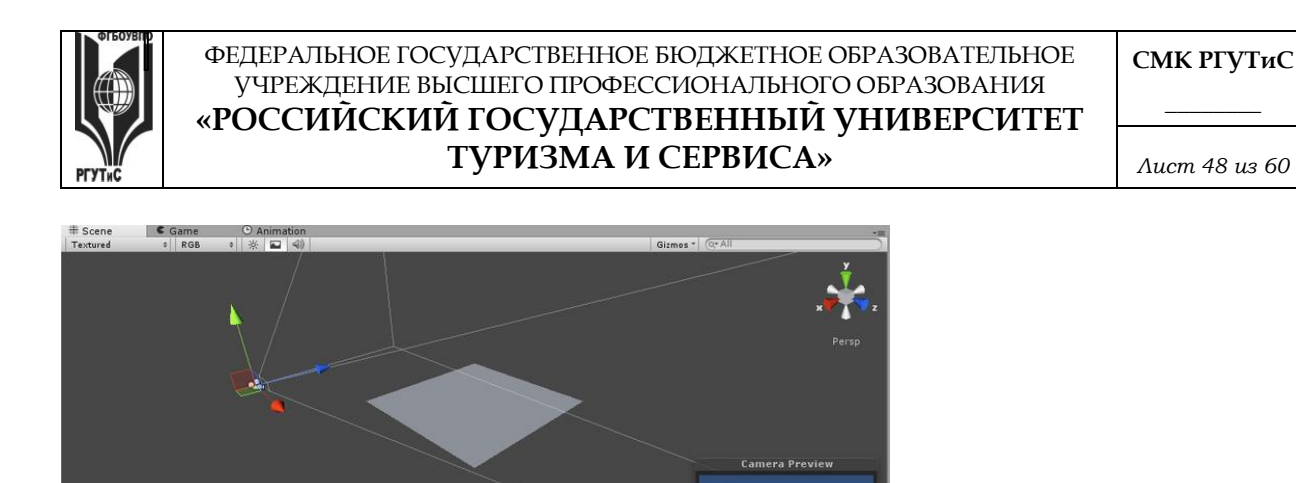

С камерой пока всё. Добавим в сцену освещение – точечный источник света (можно и любой другой, здесь цель добавления освещения – просто сделать сцену «посветлее», не более того; для красивого освещения, возможно, придётся использовать другие источники света) и приподнимем его:

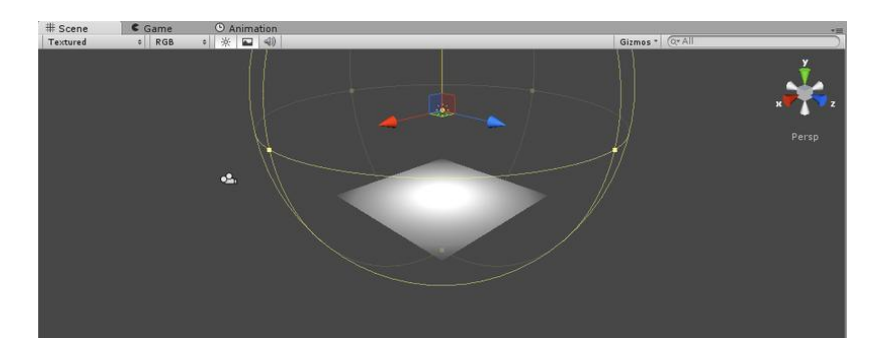

Замечу, что у точечных источников света есть несколько редактируемых параметров. В частности, нас интересуют Intensity и Range. Первый - интенсивность света - отвечает за то, как ярко светит источник. Второй - дальность действия. То есть источник света может светить очень ярко, но лишь в небольшом объёме. И сколько бы мы не меняли параметр Intensity, дальше заданного радиуса свет от источника распространяться не будет. По умолчанию выставляются параметры Range = 10 и Intensity = 1. Если выделить объект источника света, на сцене вокруг него обрисовывается шар - это и есть объём, в котором «светит» источник. В моём случае плоскость лежала внутри этого объема, так что Range можно не менять, но плоскость была как-то тускловато освещена, поэтому я увеличил Intensity до 4 (на скриншоте выше это уже сделано). Создадим теперь префаб для мишени в панели Project, назовём его target (можно, конечно, обойтись и тремя отдельными объектами, но это неудобно, да и вдруг понадобится не три, а сто таких мишеней?). Добавим в сцену куб. Слегка разукрасим его, добавив текстуру. В прошлом разборе мы создавали материал с некоторой текстурой, почем бы не использовать его ещё раз? Если не помните, как создать материал - загляните в разбор предыдущей задачки.

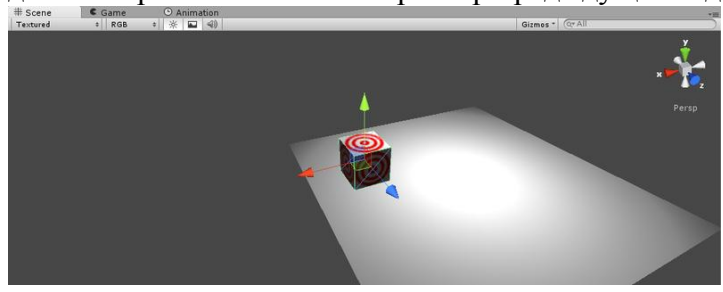

Теперь из панели иерархии перетащим этот куб на префаб в панели Project, а сам куб уда-

# © PLAANC

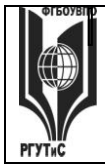

*Лист 49 из 60*

лим. Создадим три копии (или «образца»; по-английски, насколько я понимаю, это называется instance) префаба. Разместим их все примерно на той же высоте, что и камера:

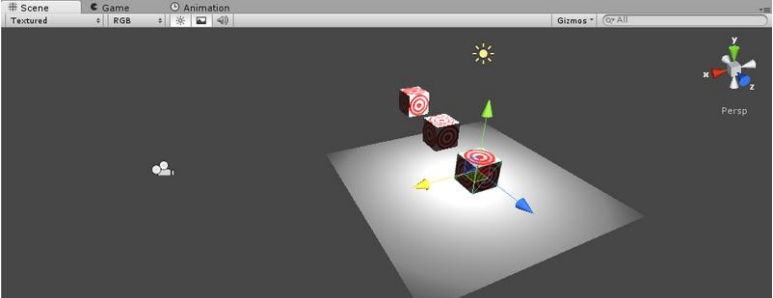

Положение мишеней можно (и, может быть, придётся) подкорректировать и уже после того, как игрок научится стрелять (если невозможно будет попасть по мишеням). Основная сцена готова, экран завершения игры опять же будет позже.

# **ПРАКТИЧЕСКАЯ РАБОТА №7,8**

Вид практического занятия: Часть 2: Скрипты. Uniti 3D

Тема и содержание: работа в среде Uniti 3D

Цель занятия: работа со скриптом Playerscript.

Практические навыки:

Сначала определимся, какие скрипты нам нужны.

Во-первых, нужно из точки расположения камеры стрелять по мишеням, в том же скрипте (он будет «повешен» на саму камеру) будем двигать её вправо/влево. Этот скрипт назовём Playerscript.

Ещё к префабу мишени нужно прикрепить скрипт, который будет при соударении добавлять компонент Rigidbody и засчитывать игроку очко. Это будет Rigidbodytizer. Но кто будет вести счёт? Можно было бы делать это в скрипте для камеры, но как-то некрасиво получается. Добавим в сцену пустой объект (GameObject->Create Empty) и назовём его GameManager – он будет считать набранные очки и при нужном количестве переходить на другую сцену – экран окончания игры. Этому объекту тоже нужен свой скрипт, пусть называется так же: GameManager. Сначала разберёмся с тем, что нужно в первую очередь: скрипт GameManager. По сути нам нужны только метод Update для проверки счёта и пара переменных для хранения текущего счёта и количества очков, которые нужно набрать для победы (можно, конечно, обойтись использованием числа 3, но если захочется модифицировать игру, всплывут некоторые неудобства).

using UnityEngine;

using System.Collections;

public class GameManager : MonoBehaviour {

```
public uint neededScore = 3;
public static uint score = 0;
```

```
// Update is called once per frame
void Update () 
{
       if (score == neededScore)
       {
              // будет добавлено позже
       }
```
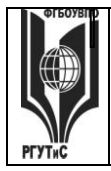

 $\mathcal{E}$ 

```
\mathcal{E}
```
Переменная score описана как public static, так как в этом случае к ней можно будет обращаться из любого скрипта как GameManager.score. Конечно, не очень хорошо, что переменная, в которой хранится значение счёта, является public-членом, но для упрощения скриптовой логики оставим так. Не забудьте прикрепить только что написанный скрипт к объекту GameManager.

Теперь займёмся скриптом Rigidbodvtizer. Метолы Update или Start нам не поналобятся. добавим метод OnCollisionEnter():

void OnCollisionEnter()

 $\{$ 

```
if (rigidbody == null)
\{gameObject.AddComponent("Rigidbody");
       GameManager.score++;
\mathcal{E}
```
Условие проверяет, добавлен ли уже компонент Rigidbody к объекту, и если нет, добавляет его и увеличивает число засчитанных очков. Обратите внимание, увеличение числа очков - тоже внутри условия! Иначе очко засчитается даже за соударение мишени с полом. Теперь прикрепим Rigidbodytizer к префабу target. Осталось добавить стрелка - скрипт Playerscript. Но для начала нужен префаб «пули» — им и будем стрелять. Добавляем в проект префпаб "bullet", а в сцену - сферу. Последнюю сожмём до размеров, например, 0.4 по всем измерениям: в Inspector у компонента Transform изменим все значения поля Scale на 0.4. Можно добавить материал и сфере, это опционально. Перетащим сферу из панели Hierarchy на префаб bullet в панели Project и удалим сферу со сцены. Как мы будем двигать камеру? Скорее, вопрос не «как» (поменять transform.Position – не проблема), а «в соответствии с чем?». У класса Input есть замечательный статический метода GetAxis, который по названию оси выдаёт некое float-значение. В том числе для строк "Horizontal" и "Vertical" мы получим значение от -1 до 1, показывающее степень отклонения от, соответственно, вертикальной и горизонтальной осей. Это сработает для стрелок и WASD на клавиатуре и для джойстика. При этом если для джойстика фраза про «отклонение от оси» имеет смыл, то для клавиатуры, как я понял, большую часть времени при нажатой клавише возвращается +1 или -1 (в зависимости от направления), хотя и есть некоторая инертность при нажатии и отпускании клавиши (значение, возвращаемое методом Input.GetAxis, проходит через промежуточное значение).

С помощью полученной информации заставим камеру двигаться:

public class Playerscript : MonoBehaviour

public const float speed  $= 7$ : public GameObject bulletPrefab; public float force  $= 1500$ ;

// Update is called once per frame void Update ()  $\{$ 

float translation = Input.GetAxis("Horizontal") \* Time.deltaTime \* speed;

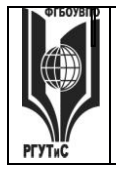

}

transform.position  $+=$  new Vector3(0, 0, translation);

}

Public переменная speed отвечает за максимальную скорость движения камеры. Значение, возвращаемое Input.GetAxis умножаем на Time.deltaTime для того, чтобы камера двигалась не быстрее speed метров в секунду, а не «метров за кадр». А bulletPrefab – префеб пули, которым будем стрелять. force – модуль силы, с которой будем эту самую пулю «кидать». Прикрепим скрипт к камере, запустим сцену и попробуем нажимать стрелки вправо/влево. Всё отлично, пора и пострелять!

Добавим выстрел при нажатии на клавишу прыжка (пробел по умолчанию) в метод Update:

if (Input.GetButtonDown("Jump"))

{

GameObject bullet = GameObject.Instantiate(bulletPrefab, transform.position, transform.rotation) as GameObject;

bullet.rigidbody.AddForce(transform.forward \* force);

}

Не забудем выбрать объект MainCamera и в панели Inspector в поле Bullet Prefab компонента Palyerscript (Script) перетащить префаб bullet из панели Project. Можно запустить сцену – игра почти готова. Осталось сделать переход на другую сцену по окончании игры. Для этого нужно сначала создать новую сцену обязательно включить её в список сцен для сборки. Добавляем в проект новую сцену, сразу сохраним её под именем "win". Выберем File -> Build Settings. Потом нужно нажать кнопку Add Current в появившемся окне (можно и перетащить сцену из панели Project в список Scenes In Build). Поменяем цвет фона у объекта Main Camera на какой-нибудь более оптимистичный:

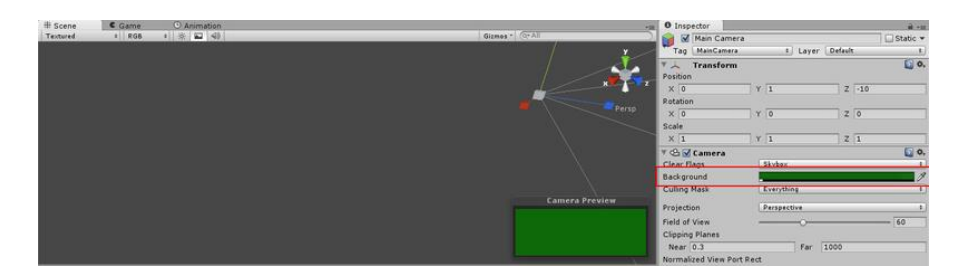

Теперь нужно добавить текст (например, "You win!"). Нажимаем GameObject -> Create Other -> GUI Text. Появится новый объект с текстом по умолчанию "Gui Text". Изменим поле Text компонента GUIText на нужный, также поменяем размер шрифта (поле Font Size). Но текст оказывается не по центру экрана:

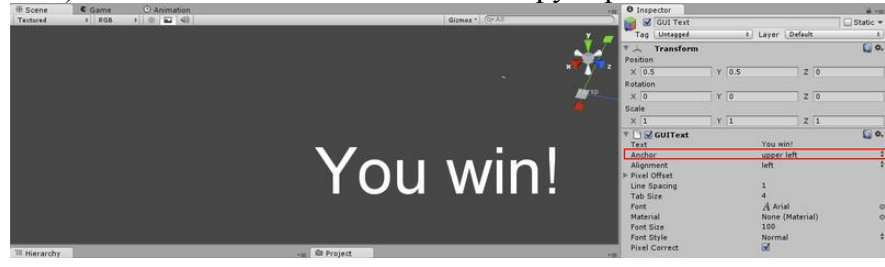

На картинке выделена и причина такого поведения текста. Свойство Anchor показывает, где у текста «центр». Не физический центр, а тот центр, которым определяется положение

© РГУТИС

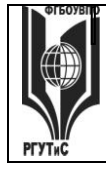

**СМК РГУТиС \_\_\_\_\_\_\_\_**

*Лист 52 из 60*

текста. Сейчас выбрано значение "Upper left", то есть текст «подвешен» за верхний левый угол. Как можно заметить, этот угол и в самом деле находится в центре экрана. Выберем значение «Middle center», и текст переместится в положенное место по середине экрана. Почему именно середина экрана, и что делать, если нужно сместить текст? У GUIText есть ещё и группа полей Pixel Offset с полями X и Y. Задавая им нужные значения можно смещать текст на указанное количество пикселей относительно центра экрана (точнее, центра окна с игрой). Добавим переход на эту сцену в нужный момент времени. Вернёмся на основную сцену и подправим метод Update в скрипте GameManager:

```
void Update () 
\mathcal{L}if (score == neededScore)
        {
                Application.LoadLevel("win");
        }
}
```
Это загрузит недавно созданную сцену при достижении нужного счёта. На этом основная часть заканчивается, получилось вполне играбельно. Стоило бы, конечно, добавить надпись с текущим результатом в основную сцену, но пусть это будет небольшим заданием :) Замечу, что досутп к тексте объекта, имеющего компонент GUIText осуществляется так: guiText.text = "Hello world!";

# Часть 3: Эстетическая.

И снова ощущение, что в сцене что-то не так! Что сделает порядочный кубик, если в него врежется порядочная пуля (хотя у нас это, скорее, ядро)? Правильно, отлетит! Но почему же не отлетает сейчас? Ответ вполне логичен. Когда в методе OnCollisionEnter мы добавляем мишени компонент Rigidbody, ядро уже столкнулось с мишенью без Rigidbody. Но нет же метода, вызывающегося, когда «ещё чуть-чуть, и будет столкновение»! Поэтому проблема решается проще. Что по сути должно происходить? Мишень висит в воздухе. Как такое возможно? Если она не имеет массы? Начнём с того, что так не бывает. А зачем нам отсутствие массы? Чтобы на тело не действовала сила притяжения к земле. Так может это выключается? Прошлый абзац – от начала и до конца лирическое отступление, на деле обошлось без этих рассуждений. Я просто добавил префабу мишени компонент Rigidbody и случайно заметил там поле Use Gravity. Вот и нашёлся тот самый выключатель силы тяжести. Кстати, если запустить игру сейчас (проделав только описанное абзацем выше), получится забавный эффект: мишени разлетаются, но не падают вниз под действием силы тяжести.

Пришла пора изменить скрипт Rigidbodytizer (теперь он уже, правда, не оправдывает своего названия).

void OnCollisionEnter()

{

```
if (!rigidbody.useGravity)
{
      rigidbody.useGravity = true;
      GameManager.score++;
```
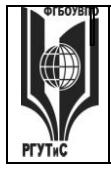

}

}

#### ФЕДЕРАЛЬНОЕ ГОСУДАРСТВЕННОЕ БЮДЖЕТНОЕ ОБРАЗОВАТЕЛЬНОЕ УЧРЕЖДЕНИЕ ВЫСШЕГО ПРОФЕССИОНАЛЬНОГО ОБРАЗОВАНИЯ **«РОССИЙСКИЙ ГОСУДАРСТВЕННЫЙ УНИВЕРСИТЕТ ТУРИЗМА И СЕРВИСА»**

**СМК РГУТиС \_\_\_\_\_\_\_\_**

*Лист 53 из 60*

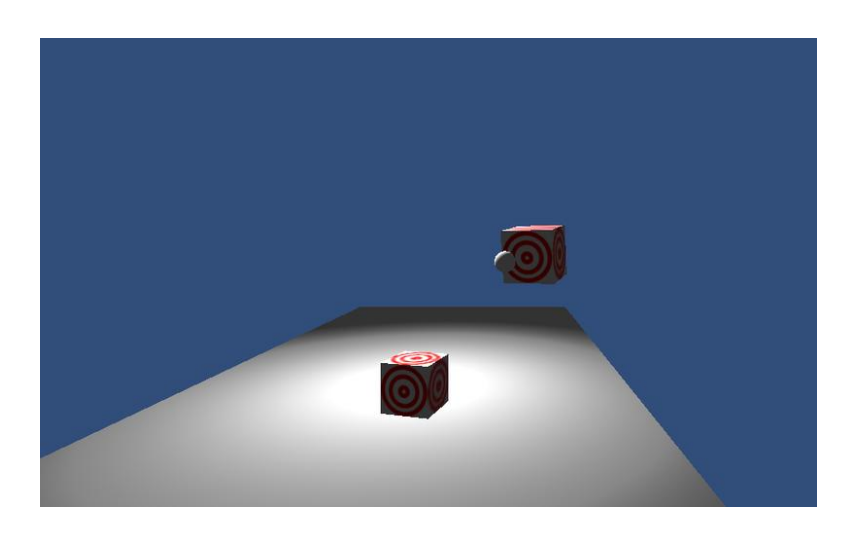

Теперь игра выгладит как-то так:

Второй момент, который хотелось бы затронуть: управление камерой. Движение камеры только вдоль одной прямой накладывает значительные ограничения на положение кубиков (чтобы их ещё и сбить можно было). По аналогии с движением вправо/влево добавьте движение вверх/вниз (придётся использовать

Input.GetAxis("Vertical")

). Тогда можно будет размещать кубики-мишени где угодно в пределах видимости, и в них можно будет попасть. Напоследок отмечу, что если размещать мишени только над плоскостью, логично было бы ограничить движение вправо/влево границами плоскости, внеся небольшие изменения в Playerscript. Добавим парочку переменных и метод Start (пояснения в коде):

float zBoundMin, zBoundMax; // ограничения на перемещение вдоль оси Z

void Start()

{

// ограничивающий параллелепипед объекта с названием "Plane" Bounds planeBounds = GameObject.Find("Plane").collider.bounds; zBoundMin = planeBounds.min.z; // минимальное значение Z zBoundMax = planeBounds.max.z; //максимальное значение  $Z$ 

}

Конечно, можно перевычислять ограничения на координату Z каждый кадр, но это неэффективно, а в случае неподвижной плоскости ещё и бессмысленно. Теперь изменим метод Update: после изменения вектора transform.position добавим ещё строчку: transform.position = new Vector3(transform.position.x,transform.position.y, Mathf.Clamp(transform.position.z, zBoundMin, zBoundMax));

К сожалению, отдельно поменять координату Z вектора transform.position нельзя. Функция Mathf.Clamp(x, a, b) возвращает значение x, если зажать его между значениями а и b (то есть если, например, x меньше a, то функция вернёт значение a). Если вы добавили перемещение вверх/вниз, убедитесь схожим образом, что камера не уходит ниже плоскости и не поднимается слишком высоко.

# **Тесты к экзамену (3 семестр)**

1.Метод обратной трассировки рассчитывает:

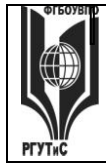

# **ТУРИЗМА И СЕРВИСА»**

- 1. вторичное диффузное освещение
- 2. диффузную освещенность трехмерных поверхностей только от прямых источников света
- 3. диффузную освещенность трехмерных поверхностей от прямых источников света и вторичное диффузное освещение

2. Укажите блок в архитектуре графического процессора, в состав которого входит интерполятор:

- 1. блок растеризации
- 2. ultra-threaded dispatch processor
- 3. потоковый процессор SPU

# 4. setup engine

3. Рабочие регистры вершинного шейдера содержат:

- 1. положение источника света
- 2. промежуточные результаты расчета
- 3. исходные координаты местоположения вершин, цвета и координаты текстуры

4. Укажите функции, которые в графическом процессоре выполняет блок растеризации: накладывает на объекты сцены различные текстуры

- 1. записывает рассчитанные пиксели в кадровый буфер, производит операции их смешивания и обработки
- 2. считывает исходные данные из видеопамяти, производит первичную обработку и отправляет их в блоки предварительной подготовки данных к вычислениям
- 3. определяет расчеты, которые необходимо выполнить, готовит данные в соответствии с форматом и отправляет их в вычислительные элементы
- 5. Укажите название минимальной единицы текстуры трёхмерного объекта:
	- 1. тексеп
	- 2. воксел
	- 3. пиксел

6. На каком этапе графического конвейера происходит исполнение вершинных шейдеров?

- 1. рендеринг
- 2. triangle setup

# 3. transform&lighting

- 4. декомпозиция
- 7. При перемещении камеры результаты расчета методом Radiosity:
	- 1. изменяются всегда
	- 2. изменяются в некоторых случаях
	- 3. не изменяются
- 8. Укажите недостаток метода Radiosity:
	- 1. неприменим при подвижной камере
	- 2. рассчитывает диффузную освещенность трехмерных поверхностей только от прямых источников света

#### 3. не работает с эффектами зеркального отражения и прозрачности

9. При каком методе визуализации результаты расчета при изменении месторасположения камеры изменяются?

- 1. метод обратной трассировки и метод Radiosity
- 2. метод обратной трассировки
- 3. Merog Radiosity

10.В каком процессоре планирование исполнения потока параллельных команд является статическим, то есть на стадии компиляции?

#### 1. процессор с VLIW-архитектурой

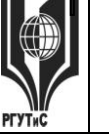

#### Aucm 55 us 60

- 2. любой суперскалярный процессор
- 3. суперскалярный процессор, не имеющий VLIW-архитектуры

11. Укажите количество регистров констант у вершинного шейдера версии 2.0:

128

96

64

12. Какой блок в архитектуре графического процессора считывает исходные данные из видеопамяти, производит первичную обработку и отправляет их в блоки предварительной подготовки данных к вычислениям?

- 1. блок растеризации
- 2. ultra-threaded dispatch processor
- 3. текстурный процессор TMU
- 4. setup engine
- 5. потоковый процессор SPU

13. Обрабатывать не только одну вершину, но и целый примитив, способен:

только вершинный шейдер

как вершинный шейдер, так и геометрический шейдер

### только геометрический шейдер

14. Укажите метод визуализации, который учитывает вторичное диффузное освещение: метод обратной трассировки

# метод Radiosity

метод обратной трассировки и метод Radiosity

15. Для самосветящихся объектов используется:

- 1. субтрактивное формирование оттенков
- 2. субтрактивное и аддитивное формирование оттенков

# 3. аддитивное формирование оттенков

16. При диффузном отражении света точечного источника от идеального рассеивателя:

- 1. УГОЛ МЕЖДУ НАПРАВЛЕНИЯМИ НАблюдения и отражения всегда не равен нулю
- 2. угол между направлениями наблюдения и отражения всегда равен нулю

#### 3. падающий свет рассеивается во все стороны с одинаковой интенсивностью

17. Хроматическая диаграмма XYZ описывает:

- 1. текущее положение объекта в пространстве
- 2. цветовую модель
- 3. прозрачность объекта

18. Какие регистры вершинного шейдера содержат информацию о цвете и итоговых координатах текстур?

- 1. выходные регистры
- 2. входные затуманивание пикселя регистры
- 3. рабочие регистры
- 4. регистры констант

19. Формирование оттенков называется аддитивным, когда:

- 1. происходит вычитание из падающего света определенных длин волн
- 2. требуемый цвет формируется за счет смещения трех основных оттенков цве-**TOB**
- 3. происходит вычитание из падающего света определенных длин волн и требуемый цвет формируется за счет смешения трех основных оттенков цветов
- 20. Результатом работы вершинного шейдера является:
	- 1. затуманивание пикселя
	- 2. итоговые координаты текстур

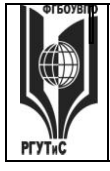

#### Aucm 56 us 60

3. цвет пикселя

21. При подповерхностном рассеивании свет ...

- 1. не выходит из объекта
- 2. выходит из объекта в выходной точке, отличной от точки вхождения в объект

3. выходит из объекта в выходной точке, являющейся точкой его вхождения в объект 22. Сколько существует колбочек типов  $\overline{B}$ глазе человека. отличающихся фоточувствительным пигментом?

- $\overline{3}$
- 5
- $\mathfrak{D}$

 $\overline{4}$ 

23. Если значение параметра glBegin в OpenGL равно gl\_lines, то:

- 1. каждые три вызова glVertex задают треугольник
- 2. каждые два вызова glVertex задают отрезок
- 3. каждые четыре вызова glVertex задают четырехугольник
- 4. каждый вызов glVertex задает отдельную точку

#### Контрольные вопросы к экзамену

- 1. Системы координат в компьютерной графике. Переход от мировых к экранным координатам.
- 2. Основные геометрические модели трехмерных объектов.
- 3. Каркасная и граневая геометрические модели трехмерных объектов. Достоинства и недостатки, область применения.
- 4. Граневая геометрическая модель трехмерных объектов. Полигональная сетка, параметрические бикубические куски.
- 5. Объемно-параметрическая геометрическая модель трехмерных объектов.
- 6. Кинематическая геометрическая модель трехмерных объектов.
- 7. Способы визуализации трехмерных изображений.
- 8. Способы задания полигональной сетки. Основные достоинства и недостатки.
- 9. Основные способы математического описания кривых и поверхностей. Достоинства параметрического способа описания.
- 10. Форма Эрмита для задания параметрической кубической кривой. Основные достоинства и недостатки. Условия непрерывности.
- 11. Форма Безье для задания параметрической кубической кривой. Область применения. Условия непрерывности.
- 12. Форма В-сплайнов для задания параметрической кубической кривой. Область применения.
- 13. Форма Эрмита для задания параметрической бикубической поверхности. Условия непрерывности.
- 14. Форма Безье для задания параметрической бикубической поверхности. Условия непрерывности.
- 15. Форма В-сплайнов для задания параметрической бикубической поверхности. Область применения.
- 16. Аффинные преобразования параметрических кривых и поверхностей.
- 17. Удаление скрытых ребер и поверхностей. Сортировка граней по глубине.
- 18. Удаление скрытых ребер и поверхностей. Метод плавающего горизонта.
- 19. Удаление скрытых ребер и поверхностей. Метод z-буфера.
- 20. Удаление скрытых ребер и поверхностей. Методы оптимизации. Метод порталов.

© PLAANC

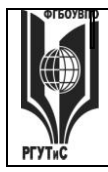

- 21. Модели отражения и преломления цвета. Определение цвета закрашивания.
- 22. Методы закрашивания поверхностей: плоское закрашивание, закрашивание методами Гуро, Фонга.Тени.
- 23. Методы закрашивания поверхностей: трассировка лучей, метод анализа излучательности.
- 24. Детализация поверхностей цветом и фактурой.
- 25. Текстуры.
- 26. Моделирование микрорельефа поверхности.
- 27. Применение эффекта «затуманивания» для передачи глубины пространства.
- 28. Построение трехмерных сцен. Граф сцены. Форматы файлов трехмерной графики.
- 29. Понятие интерфейса прикладного программирования (API).

**8. Перечень основной и дополнительной учебной литературы; перечень ресурсов информационно-телекоммуникационной сети «Интернет», перечень информационных технологий, используемых при осуществлении образовательного процесса по дисциплине (модулю), включая перечень программного обеспечения и информационных справочных систем ( при необходимости)**

#### **8.1 Основная литература**

1. Визуализация архитектуры и интерьеров: Практическое пособие / Миловская О.С. - СПб:БХВ-Петербург, 2008. - 366 с. ISBN 978-5-9775-0208-5 - Режим доступа: <http://znanium.com/catalog/product/350506>

2. Самоучитель AutoCAD 2011: Самоучитель / Полещук Н.Н. - СПб:БХВ-Петербург, 2010. - 544 с. ISBN 978-5-9775-0531-4 - Режим доступа: <http://znanium.com/catalog/product/350885>

3. Самоучитель Adobe Photoshop CS5: Самоучитель / Тучкевич Е.И. - СПб:БХВ-Петербург, 2011. - 496 с. ISBN 978-5-9775-0588-8 - Режим доступа: http://znanium.com/catalog/product/351288

4. Представление и визуализация результатов научных исследований : учебник / О.С. Логунова, П.Ю. Романов, Л.Г. Егорова, Е.А. Ильина ; под ред. О.С. Логуновой. — М. : ИНФРА-М, 2019. — 156 с. + Доп. материалы [Электронный ресурс; Режим доступа http://www.znanium.com]. — (Высшее образование: Аспирантура). www.dx.doi.org/10.12737/textbook\_5c178eb6cf1e63.57981471. - Режим доступа: <http://znanium.com/catalog/product/967280>

5. Аббасов, И. Б. Основы трехмерного моделирования в графической системе [Электронный ресурс] : учеб. пособие. - М.: ДМК Пресс, 2009. - 176 с.: ил. - ISBN 978-5-94074- 411-5. - Режим доступа: http://znanium.com/catalog/product/408377

#### **8.2 Дополнительная литература**

- 1. Approximation of Step Functions in Problems of Mathematical Modeling [Mathematical Models and Computer Simulations, No. 5, Vol. 3, 2011, стр. -] - Режим доступа: http://znanium.com/catalog/product/443852
- 2. Искусственная световая панорама как выражение планировочной структуры города[Architecture and Modern Information Technologies = Архитектура и современные информационные технологии, №1 (18), 2012, стр. -] - Режим доступа: http://znanium.com/catalog/product/441151

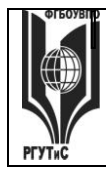

- 3. Компьютерный дизайн. Векторная графика: Учебно-методическое пособие / Зиновьева Е.А., - 2-е изд., стер. - М.:Флинта, 2017. - 115 с.: ISBN 978-5-9765-3112-3 - Режим доступа: http://znanium.com/catalog/product/960143
- 4. Карпенко, В. Е. Формирование световой панорамы прибрежного города (на примере Владивостока) [Электронный ресурс] : диссертация / В. Е. Карпенко. - Владивосток, 2013. - 208 с. - Режим доступа: http://www.znanium.com/

#### **8.3. Перечень ресурсов информационно-телекоммуникационной сети «Интернет»**

- 1. Microsoft Windows;
- 2. Microsoft Office;
- 3. Построение пространственных моделей территорий и объектов (РЕКОД-Модель).
- 4. Свободная географическая информационная система с открытым кодом QGIS 2.18
- 5. Геоинформационный портал ГИС-Ассоциация [информационно-справочная система]:<http://www.gisa.ru/>
- 6. Электронный атлас Москвы [информационно-справочная система]: [http://atlas.mos.ru](http://atlas.mos.ru/)
- 7. Геопортал Роскосмоса [профессиональная база данных]:<https://gptl.ru/>
- 8. Сообщество специалистов в области ГИС и ДЗЗ [профессиональная база данных]: <http://gis-lab.info/>
- 9. Портал Открытых Данных Российской Федерации [профессиональная база данных]:<https://data.gov.ru/>
- 10. Геоинформационный портал Россия космическая [информационно-справочная система]:<http://russpace.makd.ru/>

# **8.4. Перечень программного обеспечения, современных профессиональных баз данных и информационных справочных системам**

- 1. Microsoft Windows
- 2. Microsoft Office
- 3. База данных государственной статистики Федеральной службы государственной статистики

[http://www.gks.ru/wps/wcm/connect/rosstat\\_main/rosstat/ru/statistics/](http://www.gks.ru/wps/wcm/connect/rosstat_main/rosstat/ru/statistics/)

- 4. База социологических данных Всероссийского центра изучения общественного мнения <https://wciom.ru/database/>–
- 5. Справочно-правовая система Консультант + [http://www.consultant.ru](http://www.consultant.ru/)
- 6. Построение пространственных моделей территорий и объектов (РЕКОД-Модель)
- 7. Cвободная географическая информационная система с открытым кодом QGIS 2.18

#### **9. Методические указания для обучающихся по освоению дисциплины**

Процесс изучения дисциплины предусматривает контактную работу с преподавателем (работа на лекциях и практических занятиях) и самостоятельную (самоподготовка к лекциям и практическим занятиям) работу обучающегося.

В качестве основных форм организации учебного процесса по дисциплине «Трехмерное моделирование и визуализация пространственных объектов» по предлагаемой методике обучения выступают лекционные и практические занятия (с использованием интерактивных технологий обучения), а также самостоятельная работа обучающихся.

Теоретические занятия (лекции) организуются по потокам. На лекциях излагаются темы дисциплины, предусмотренные рабочей программой, акцентируется внимание на

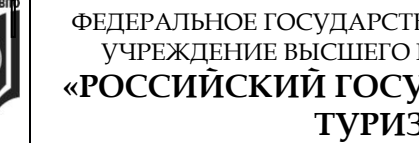

*Лист 59 из 60*

наиболее принципиальных и сложных вопросах дисциплины, устанавливаются вопросы для самостоятельной проработки. При проведении лекций планируется использование интерактивных форм изложения материала в виде проблемных лекций с использованием мультимедийных технологий в виде презентаций. Конспект лекций является базой при подготовке к практическим занятиям, к экзаменам, а также самостоятельной научной деятельности.

- *Традиционная лекция с презентацией* - подразумевает традиционное изложение учебного материала посредством акцентуации основных смысловых доминант; лекция сопровождается презентацией;

Практические занятия по дисциплине «Трехмерное моделирование и визуализация пространственных объектов» проводятся в форме выполнения практических работ с целью приобретения практических навыков в решении задач по стандартизации и управлению качеством в сфере государственного муниципального управления.

Практические занятия способствуют более глубокому пониманию теоретического материала учебного курса, а также развитию, формированию и становлению различных уровней, составляющих основной профессиональной образовательной программы компетентности студентов.

Целью самостоятельной (внеаудиторной) работы обучающихся является обучение навыкам работы с научно-теоретической, периодической, научно-технической литературой и технической документацией, необходимыми для углубленного изучения дисциплины «Трехмерное моделирование и визуализация пространственных объектов», а также развитие у них устойчивых способностей к самостоятельному изучению и изложению полученной информации.

Основными задачами самостоятельной работы обучающихся являются:

- овладение фундаментальными знаниями;
- наработка профессиональных навыков;
- приобретение опыта творческой и исследовательской деятельности;

 развитие творческой инициативы, самостоятельности и ответственности студентов.

Самостоятельная работа студентов по дисциплине «Трехмерное моделирование и визуализация пространственных объектов» обеспечивает:

 закрепление знаний, полученных студентами в процессе лекционных и практических занятий;

 формирование навыков работы с периодической, научно-технической литературой и технической документаций;

Самостоятельная работа является обязательной для каждого обучающегося.

### **10. Материально-техническая база, необходимая для осуществления образовательного процесса по дисциплине (модулю):**

Учебные занятия по дисциплине «Трехмерное моделирование и визуализация пространственных объектов» проводятся в следующих оборудованных учебных кабинетах:

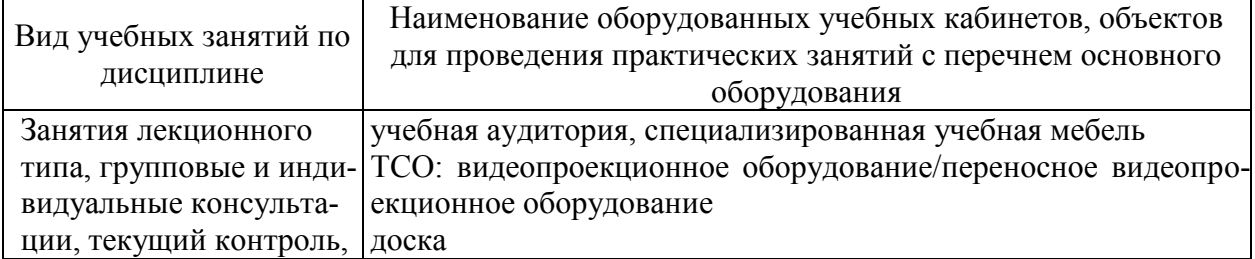

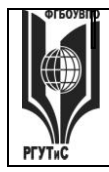

**СМК РГУТиС \_\_\_\_\_\_\_\_**

*Лист 60 из 60*

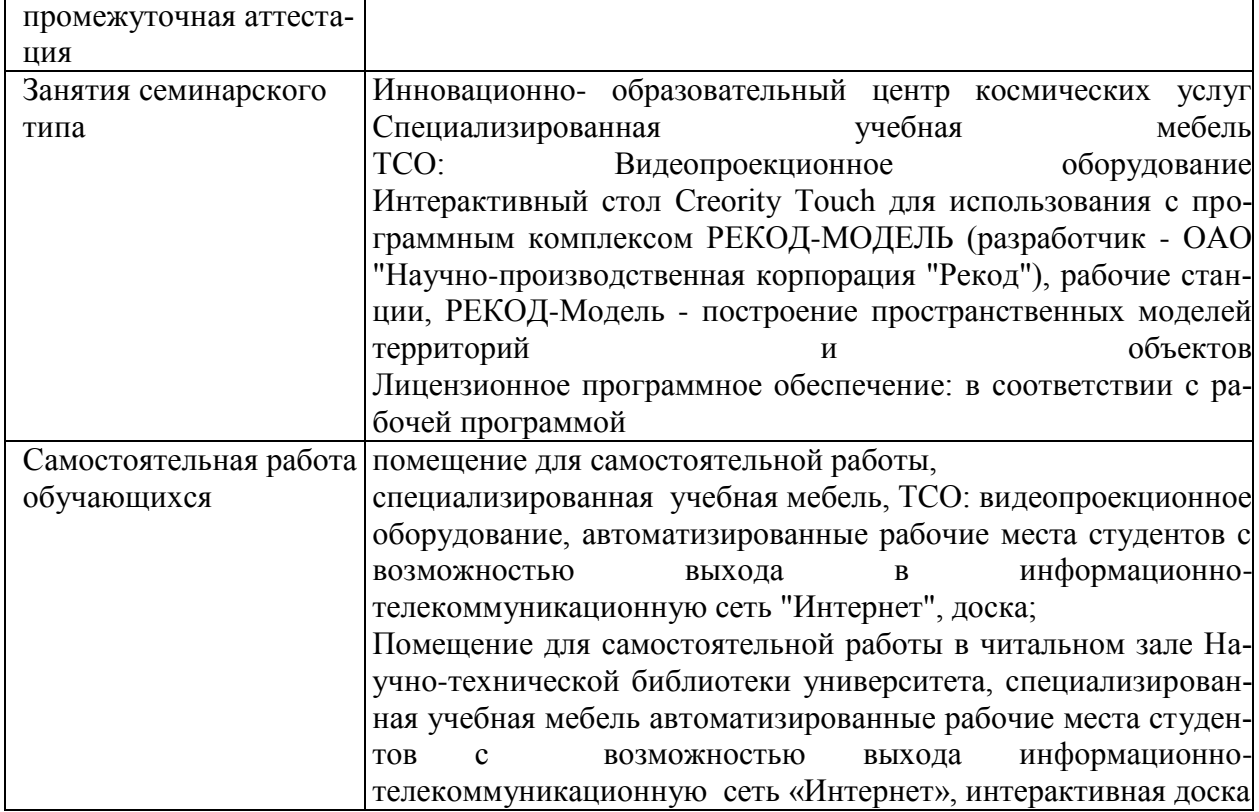